# Dell Inspiron 3521/5521 Kullanıcı El Kitabı

Bilgisayar modeli: Inspiron 3521/5521 Yasal model: P28F Yasal tip: P28F001

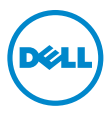

## Notlar, Dikkat Edilecek Noktalar ve Uyarılar

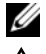

 $\mathbb Z$  NOT: Bu metinde kullanılan ticari markalar:

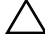

 $\wedge$  DİKKAT: DİKKAT, yönergelere uyulmadığında donanımın zarar görebileceğini veya veri kaybı olabileceğini belirtir.

 $\triangle$  UYARI: UYARI, meydana gelebilecek olası maddi hasar, kisisel yaralanma veya ölüm tehlikesi anlamına gelir.

\_\_\_\_\_\_\_\_\_\_\_\_\_\_\_\_\_\_\_\_

2012 - 11 Rev. A00

<sup>© 2012</sup> Dell Inc.

Bu metinde kullanılan ticari markalar: Dell™, DELL logosu ve Inspiron™, Dell Inc. şirketinin ticari markalarıdır; Microsoft®, Windows® ve Windows başlat düğmesi logosu Microsoft Corporation'un Amerika Birleşik Devletleri ve/veya diğer ülkelerdeki ticari markaları veya tescilli ticari markalarıdır; Bluetooth®, Bluetooth SIG, Inc. şirketine ait tescilli markadır ve Dell tarafından lisans ile kullanılmaktadır.

# İçerik

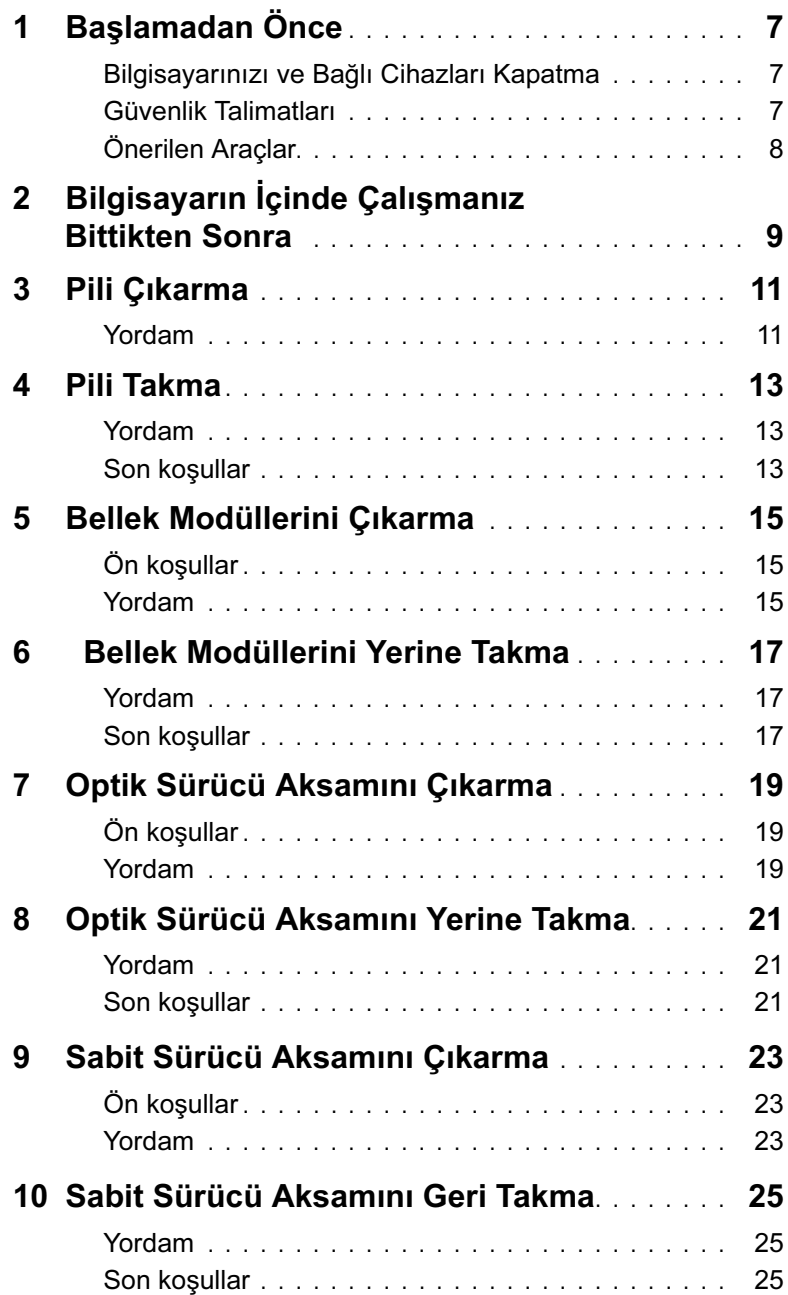

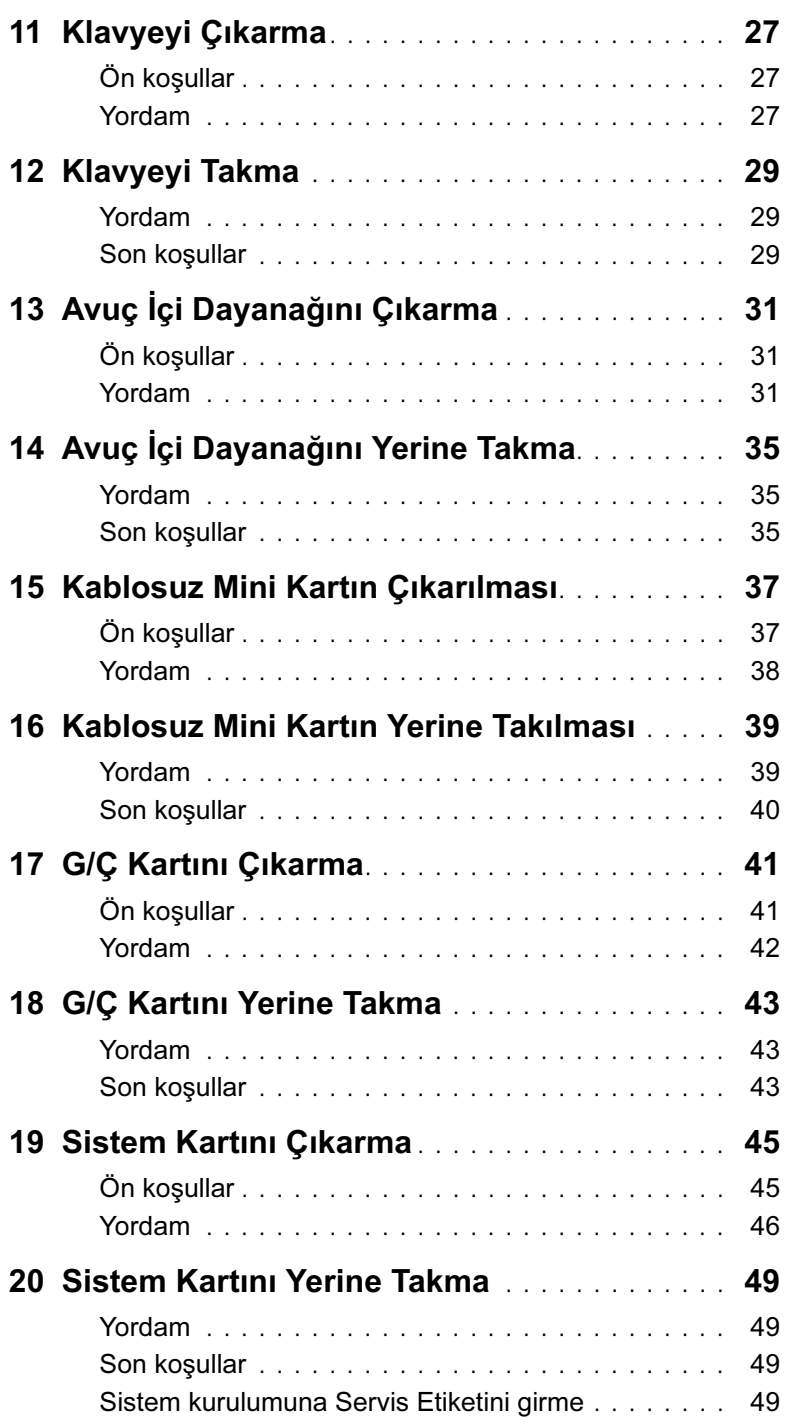

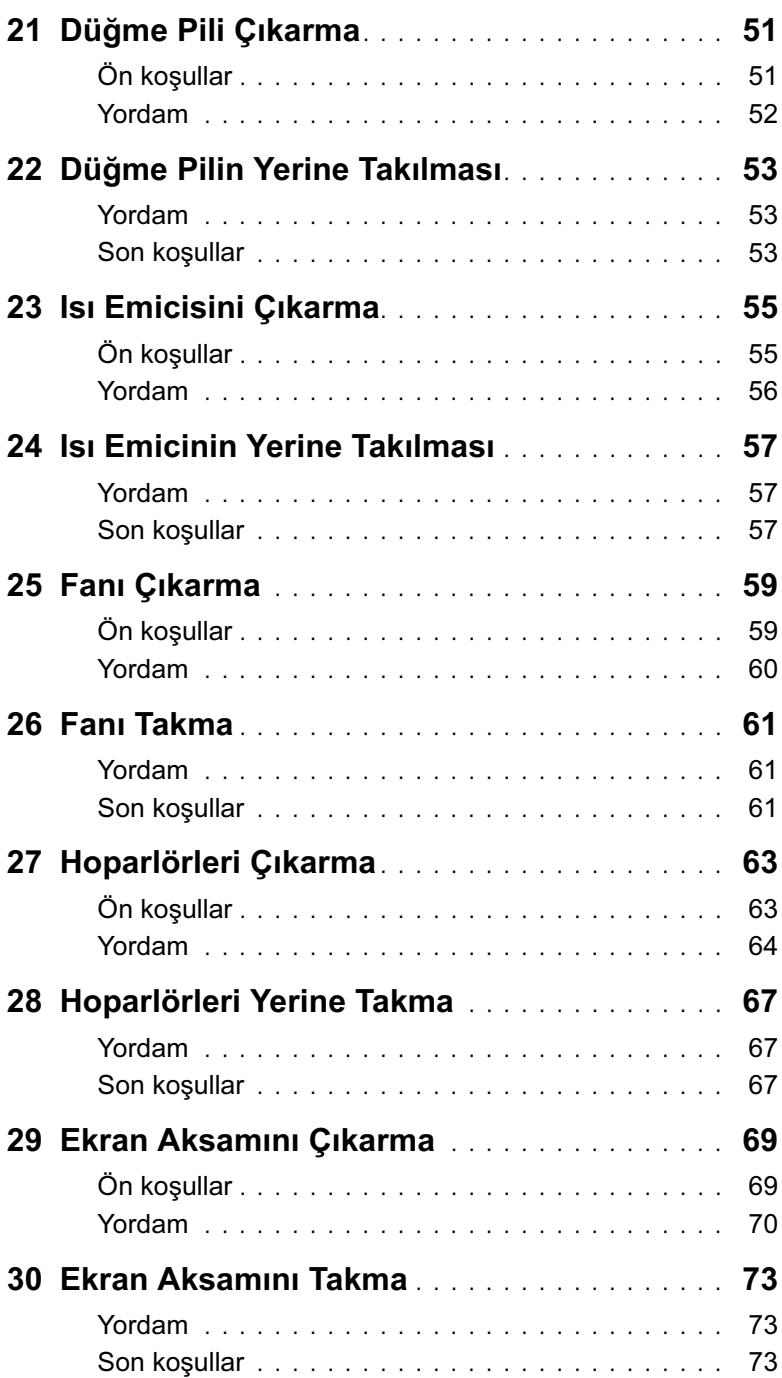

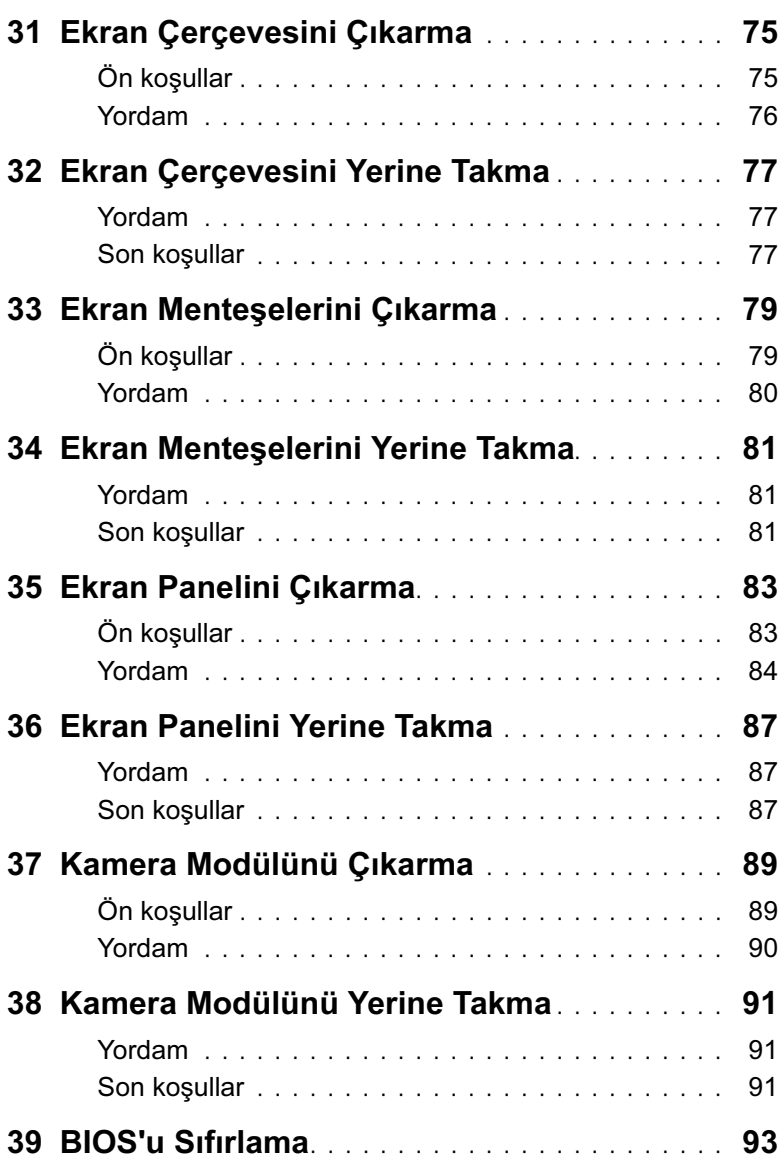

#### <span id="page-6-3"></span><span id="page-6-1"></span><span id="page-6-0"></span>Bilgisayarınızı ve Bağlı Cihazları Kapatma

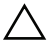

 $\bigwedge$  DİKKAT: Veri kaybını önlemek için, bilgisayarınızı kapatmadan önce tüm açık dosyaları kaydedip kapatın ve tüm açık programlardan çıkın.

- 1 Tüm açık dosyaları kaydedip kapatın ve tüm açık programlardan çıkın.
- 2 Bilgisayarınızı kapatmak için bilgisayarınızda kurulu işletim sistemini baz alarak talimatları izleyin.
- Windows 8:

Charms yan çubuğunu açmak için farenizin imlecini ekranın üst sağ tarafına veya alt sağ tarafına doğru hareket ettirin ve Ayarlar→ Güç→ Kapat öğelerini tıklatın.

Windows 7:

Baslat <sup>(F)</sup> ve ardından Kapat'ı tıklatın.

Microsoft Windows ve sonrasında da bilgisayar kapanır.

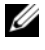

 $\mathscr{U}$  NOT: Farklı bir işletim sistemi kullanıyorsanız, kapatma ile ilgili talimatlar için, işletim sisteminizin dokümanlarına bakın.

- 3 Bilgisayarınızı ve tüm bağlı aygıtları elektrik prizlerinden çıkarın.
- 4 Tüm telefon kablolarını, ağ kablolarını ve ekli cihazları bilgisayarınızdan ayırın.
- 5 Sistem kartını topraklamak için bilgisayar prizden çıkarıldıktan sonra güç düğmesine basın ve yaklaşık 5 saniye basılı tutun.

#### <span id="page-6-2"></span>Güvenlik Talimatları

Bilgisayarınızı olası hasarlardan korumak ve kendi kişisel güvenliğinizi sağlamak için aşağıdaki güvenlik ilkelerini kullanın.

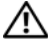

 $\bigwedge$  UYARI: Bilgisayarınızın içinde çalışmadan önce, bilgisayarınızla birlikte verilen güvenlik bilgilerini okuyun. Ek güvenlik en iyi uygulama bilgileri için dell.com/regulatory\_compliance adresindeki Yasal Uygunluk Ana Sayfasına bakın.

UYARI: Bilgisayarın kapağını veya panelleri açmadan önce, tüm güç kaynaklarını ayırın. Bilgisayarın içinde çalışmayı tamamladıktan sonra, güç kaynağına bağlamadan önce, tüm kapakları, panelleri ve vidaları yerlerine takın.

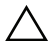

DİKKAT: Bilgisayarınıza zarar gelmesini önlemek için, çalışma düzeyinin düz ve temiz olduğuna emin olun.

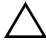

DİKKAT: Bileşenlere ve kartlara zarar gelmesini önlemek için, bunları kenarlarından tutun ve pimlere ve kontaklara dokunmaktan kaçının.

DİKKAT: Sadece eğitimli servis teknisyenleri bilgisayarın kapağını açabilir ve bilgisayarın içindeki bileşenlere erişebilirler. Güvenlik önlemleri, bilgisayarınızın içinde çalışmak ve elektrostatik boşalıma karşı korunma hakkında tam bir bilgi edinmek için güvenlik talimatlarına bakın.

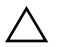

DİKKAT: Bilgisayarınızın içindeki herhangi bir şeye dokunmadan önce, bilgisayarınızın arkasındaki metal kısım gibi boyanmamış bir metal yüzeye dokunarak kendinizi topraklayın. Çalışırken, iç bileşenlere zarar verebilecek statik elektriği boşaltmak için, boyanmamış metal yüzeye belirli aralıklarla dokunun.

DİKKAT: Bir kabloyu çıkarırken kablonun kendisinden değil, konnektör kısmından veya çekme yerinden tutarak çekin. Bazı kablolarda, kabloyu çıkarmadan önce açmanız gereken kilitleme tırnaklı veya kelebek vidalı konektörler bulunur. Kabloları çıkarırken, konnektör pimlerine dolaşmalarını önlemek için, bunları düzgün şekilde hizalanmış tutun. Kabloları takarken, konektörlerin ve bağlantı noktalarının yönlerinin doğru olduğuna ve doğru hizalandıklarına emin olun.

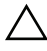

DİKKAT: Ağ kablosunu çıkarmak için, önce kabloyu bilgisayarınızdan ve ardından ağ aygıtından çıkarın.

DİKKAT: Takılı kartı seçeneğe bağlı ortam kartı okuyucudan basarak çıkarın.

## <span id="page-7-0"></span>Önerilen Araçlar

Bu belgedeki yordamlar için aşağıdaki araçlar gerekebilir:

- Phillips tornavida
- Plastik çubuk

## <span id="page-8-1"></span><span id="page-8-0"></span>Bilgisayarın İçinde Çalışmanız Bittikten Sonra

Değiştirme işlemlerini tamamladıktan sonra, şunlardan emin olun:

- Tüm vidaları yerlerine takın ve bilgisayarınızın içine kaçmış bir vida kalmadığından emin olun.
- Bilgisayarınızda çalışmadan önce, tüm harici cihazları, kabloları, kartları ve çıkardığınız parçaları yerlerine bağlayın.
- Bilgisayarınızı ve tüm bağlı aygıtları elektrik prizlerine takın.

 $\bigwedge$  DİKKAT: Bilgisayarınızı çalıştırmadan önce tüm vidaları yerine takın ve bilgisayarın içinde kaçmış vida kalmadığından emin olun. Aksi şekilde hareket edilmesi bilgisayarınızın hasar görmesine neden olabilir.

#### 10 | Bilgisayarın İçinde Çalışmanız Bittikten Sonra

## <span id="page-10-2"></span><span id="page-10-0"></span>Pili Çıkarma

 $\bigwedge$  UYARI: Bilgisayarınızın içinde çalışmadan önce, bilgisayarınızla birlikte gönderilen emniyet bilgilerini okuyun ve ["Başlamadan Önce", sayfa 7](#page-6-3) içerisinde belirtilen adımları izleyin. Bilgisayarınızın içinde çalıştıktan sonra, ["Bilgisayarın İçinde](#page-8-1)  [Çalışmanız Bittikten Sonra", sayfa 9](#page-8-1) kısmındaki talimatları izleyin. Ek güvenlik en iyi uygulama bilgileri için dell.com/regulatory\_compliance adresindeki Yasal Uygunluk Ana Sayfasına bakın.

#### <span id="page-10-1"></span>Yordam

- 1 Ekranı kapatın ve bilgisayarı ters çevirin.
- 2 Pil yuvasının iki ucundaki pil mandallarını kaydırarak açık konuma getirin. Pil açıldığında bir tık sesi duyacaksınız.
- 3 Pili bilgisayardan çıkarmak için bilgisayarın tabanından kaldırarak çıkarın.

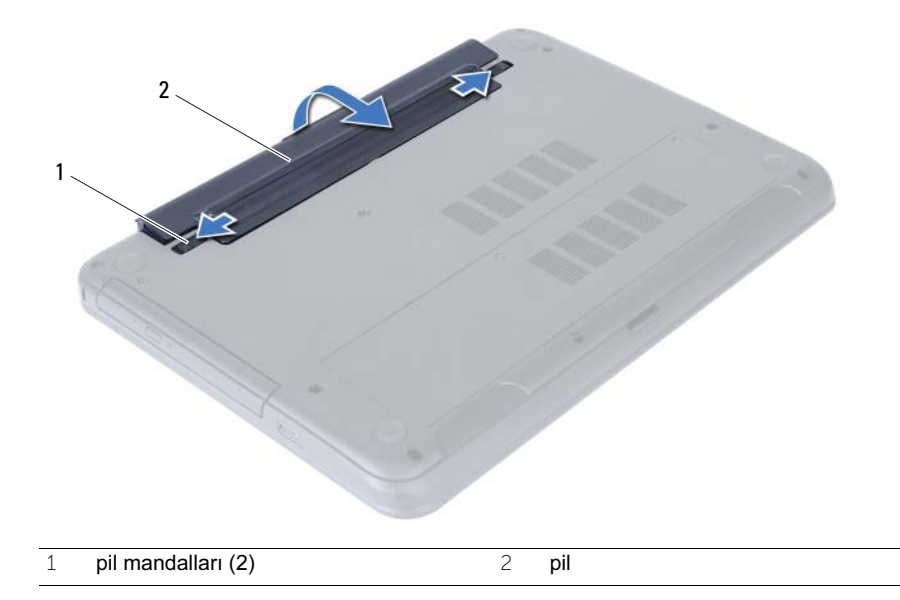

## <span id="page-12-3"></span><span id="page-12-0"></span>Pili Takma

 $\bigwedge$  UYARI: Bilgisayarınızın içinde çalışmadan önce, bilgisayarınızla birlikte gönderilen emniyet bilgilerini okuyun ve ["Başlamadan Önce", sayfa 7](#page-6-3) içerisinde belirtilen adımları izleyin. Bilgisayarınızın içinde çalıştıktan sonra, ["Bilgisayarın İçinde](#page-8-1)  [Çalışmanız Bittikten Sonra", sayfa 9](#page-8-1) kısmındaki talimatları izleyin. Ek güvenlik en iyi uygulama bilgileri için dell.com/regulatory\_compliance adresindeki Yasal Uygunluk Ana Sayfasına bakın.

#### <span id="page-12-1"></span>Yordam

Pil üzerindeki tırnakları pil yuvası üzerindeki yuvalarla hizalayın ve pil yerine oturtun.

### <span id="page-12-2"></span>Son koşullar

1 içerisindeki talimatları takip edin ["Bilgisayarın İçinde Çalışmanız Bittikten Sonra", sayfa 9](#page-8-1).

## <span id="page-14-3"></span><span id="page-14-0"></span>Bellek Modüllerini Çıkarma

 $\bigwedge$  UYARI: Bilgisayarınızın içinde çalışmadan önce, bilgisayarınızla birlikte gönderilen emniyet bilgilerini okuyun ve ["Başlamadan Önce", sayfa 7](#page-6-3) içerisinde belirtilen adımları izleyin. Bilgisayarınızın içinde çalıştıktan sonra, ["Bilgisayarın İçinde](#page-8-1)  [Çalışmanız Bittikten Sonra", sayfa 9](#page-8-1) kısmındaki talimatları izleyin. Ek güvenlik en iyi uygulama bilgileri için dell.com/regulatory\_compliance adresindeki Yasal Uygunluk Ana Sayfasına bakın.

## <span id="page-14-1"></span>Ön koşullar

1 Pili çıkarın. Bkz. ["Pili Çıkarma", sayfa 11.](#page-10-2)

#### <span id="page-14-2"></span>Yordam

- <span id="page-14-5"></span><span id="page-14-4"></span>1 Bellek modülü kapağını bilgisayar tabanına sabitleyen tutucu vidayı gevşetin.
- 2 Parmak uçlarınızı kullanarak, bellek modülü kapağını bilgisayar tabanındaki yuvalardan kaldırın.

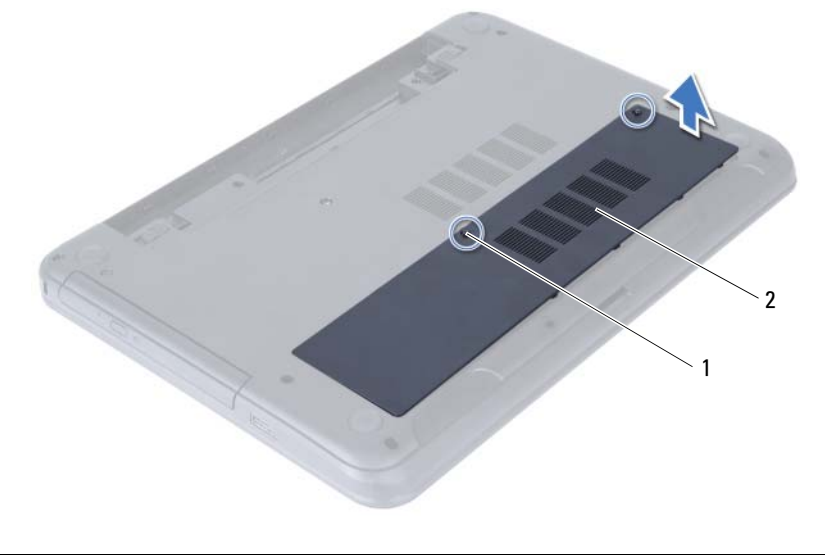

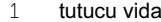

2 bellek modülü kapağı

- Bellek modülü konnektörünün her iki ucundaki emniyet klipslerini modül çıkana kadar dikkatlice ayırmak için parmak uçlarınızı kullanın.
- Bellek modülünü bellek modülü konnektöründen çıkarın.

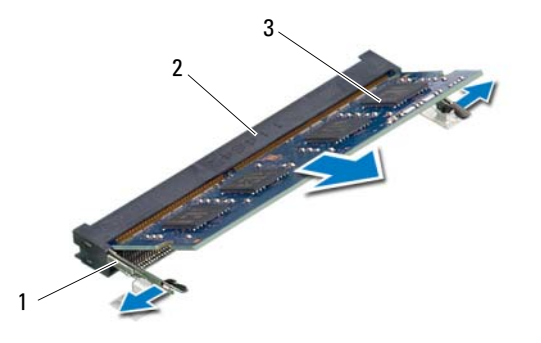

- sabitleme klipsleri (2) 2 bellek modülü konnektörü
- bellek modülü

## <span id="page-16-3"></span><span id="page-16-0"></span>Bellek Modüllerini Yerine Takma

 $\bigwedge$  UYARI: Bilgisayarınızın içinde çalışmadan önce, bilgisayarınızla birlikte gönderilen emniyet bilgilerini okuyun ve ["Başlamadan Önce", sayfa 7](#page-6-3) içerisinde belirtilen adımları izleyin. Bilgisayarınızın içinde çalıştıktan sonra, ["Bilgisayarın İçinde](#page-8-1)  [Çalışmanız Bittikten Sonra", sayfa 9](#page-8-1) kısmındaki talimatları izleyin. Ek güvenlik en iyi uygulama bilgileri için dell.com/regulatory\_compliance adresindeki Yasal Uygunluk Ana Sayfasına bakın.

#### <span id="page-16-1"></span>Yordam

- 1 Bellek modülün üstündeki çentiği, bellek modülü konnektöründeki tırnakla hizalayın.
- 2 Bellek modülünü 45 derecelik açı ile sıkıca konnektöre kaydırın ve yerine oturana kadar bellek modülünü aşağıya doğru bastırın.

<span id="page-16-4"></span>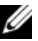

NOT: Tık sesi duymazsanız, Mini Kartı çıkarıp yeniden takın.

- 3 Bellek modülü kapağındaki tırnakları bilgisayar tabanındaki yuvalara kaydırın ve bellek modülü yavaşça yerine oturtun.
- <span id="page-16-5"></span><span id="page-16-2"></span>4 Bellek modülü kapağını bilgisayar tabanına sabitleyen tutucu vidayı sıkın.

- 1 Pili yerleştirin. Bkz. ["Pili Takma", sayfa 13](#page-12-3).
- 2 içerisindeki talimatları takip edin ["Bilgisayarın İçinde Çalışmanız Bittikten Sonra", sayfa 9](#page-8-1).

## <span id="page-18-3"></span><span id="page-18-0"></span>Optik Sürücü Aksamını Çıkarma

 $\bigwedge$  UYARI: Bilgisayarınızın içinde çalışmadan önce, bilgisayarınızla birlikte gönderilen emniyet bilgilerini okuyun ve ["Başlamadan Önce", sayfa 7](#page-6-3) içerisinde belirtilen adımları izleyin. Bilgisayarınızın içinde çalıştıktan sonra, ["Bilgisayarın İçinde](#page-8-1)  [Çalışmanız Bittikten Sonra", sayfa 9](#page-8-1) kısmındaki talimatları izleyin. Ek güvenlik en iyi uygulama bilgileri için dell.com/regulatory\_compliance adresindeki Yasal Uygunluk Ana Sayfasına bakın.

## <span id="page-18-1"></span>Ön koşullar

1 Pili çıkarın. Bkz. ["Pili Çıkarma", sayfa 11.](#page-10-2)

#### <span id="page-18-2"></span>Yordam

- 1 Optik sürücü aksamını bilgisayar tabanına sabitleyen vidayı çıkarın.
- 2 Parmak uçlarınızı kullanarak, optik sürücü aksamını optik sürücü yuvasından dışarı kaydırın.

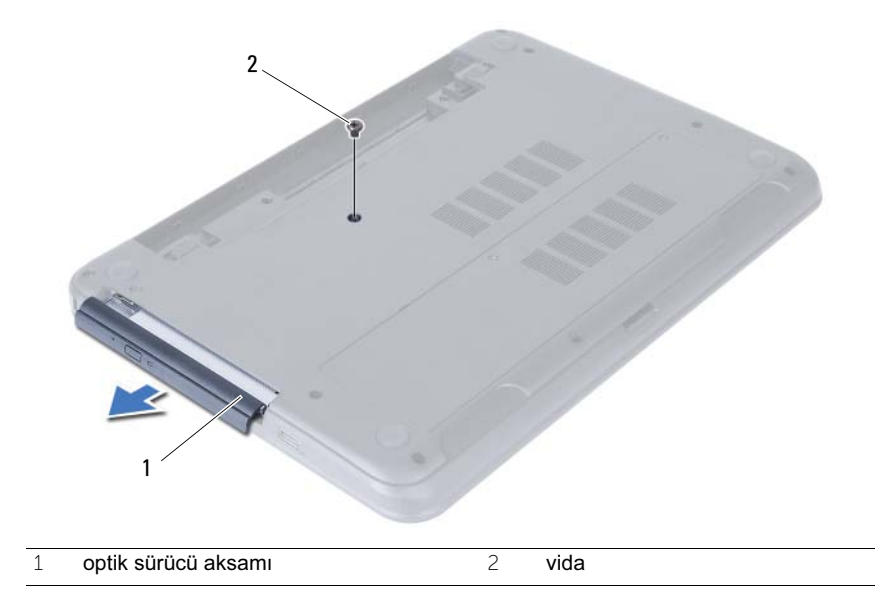

- Optik sürücü braketini optik sürücü aksamına sabitleyen vidaları sökün.
- Optik sürücü braketini optik sürücü aksamından çıkarın.
- Optik sürücü çerçevesini dikkatle kaldırın ve optik sürücü aksamından çıkarın.

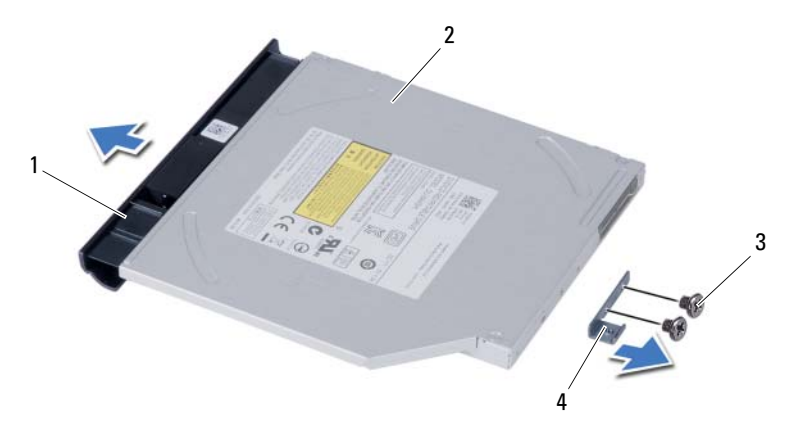

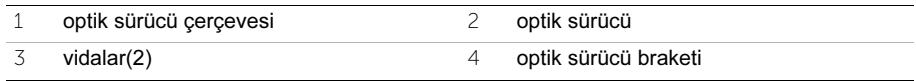

## <span id="page-20-3"></span><span id="page-20-0"></span>Optik Sürücü Aksamını Yerine Takma

UYARI: Bilgisayarınızın içinde çalışmadan önce, bilgisayarınızla birlikte gönderilen emniyet bilgilerini okuyun ve ["Başlamadan Önce", sayfa 7](#page-6-3) içerisinde belirtilen adımları izleyin. Bilgisayarınızın içinde çalıştıktan sonra, ["Bilgisayarın İçinde](#page-8-1)  [Çalışmanız Bittikten Sonra", sayfa 9](#page-8-1) kısmındaki talimatları izleyin. Ek güvenlik en iyi uygulama bilgileri için dell.com/regulatory\_compliance adresindeki Yasal Uygunluk Ana Sayfasına bakın.

#### <span id="page-20-1"></span>Yordam

- 1 Optik sürücü çerçevesindeki tırnakları optik sürücüdeki yuvalarla hizalayın ve optik sürücü çerçevesini yerine takın.
- 2 Optik sürücü braketindeki vida deliklerini optik sürücü üzerindeki vida delikleriyle hizalayın.
- 3 Optik sürücü braketini optik sürücü aksamına sabitleyen vidaları yerine takın.
- 4 Optik sürücü aksamını yerine kaydırın ve optik sürücü braketi üzerindeki vida deliğinin bilgisayar tabanındaki vida deliğiyle hizalandığından emin olun.

- <span id="page-20-2"></span>1 Pili yerleştirin. Bkz. ["Pili Takma", sayfa 13](#page-12-3).
- 2 içerisindeki talimatları takip edin ["Bilgisayarın İçinde Çalışmanız Bittikten Sonra", sayfa 9](#page-8-1).

#### | Optik Sürücü Aksamını Yerine Takma

## <span id="page-22-0"></span>Sabit Sürücü Aksamını Çıkarma

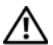

 $\bigwedge$  UYARI: Bilgisayarınızın içinde çalışmadan önce, bilgisayarınızla birlikte gönderilen emniyet bilgilerini okuyun ve ["Başlamadan Önce", sayfa 7](#page-6-3) içerisinde belirtilen adımları izleyin. Bilgisayarınızın içinde çalıştıktan sonra, ["Bilgisayarın İçinde](#page-8-1)  [Çalışmanız Bittikten Sonra", sayfa 9](#page-8-1) kısmındaki talimatları izleyin. Ek güvenlik en iyi uygulama bilgileri için dell.com/regulatory\_compliance adresindeki Yasal Uygunluk Ana Sayfasına bakın.

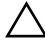

DİKKAT: Veri kaybını önlemek için, sabit sürücüyü bilgisayar açıkken veya Uyku modundayken çıkarmayın.

DİKKAT: Sabit sürücüler aşırı derecede naziktir. Sabit sürücüyü çok dikkatli tutun.

## <span id="page-22-1"></span>Ön koşullar

- 1 Pili çıkarın. Bkz. ["Pili Çıkarma", sayfa 11.](#page-10-2)
- 2 ["Bellek Modüllerini Çıkarma", sayfa 15](#page-14-3) bölümündeki [adım 1-](#page-14-4)[adım 2](#page-14-5) arasındaki yönergeleri uygulayın.

#### <span id="page-22-2"></span>Yordam

- 1 Sabit sürücü aksamını bilgisayar tabanına sabitleyen vidaları çıkarın.
- 2 Sabit sürücü aksamını sistem kartından çıkarmak için sabit sürücü aksamını ileri kaydırın.

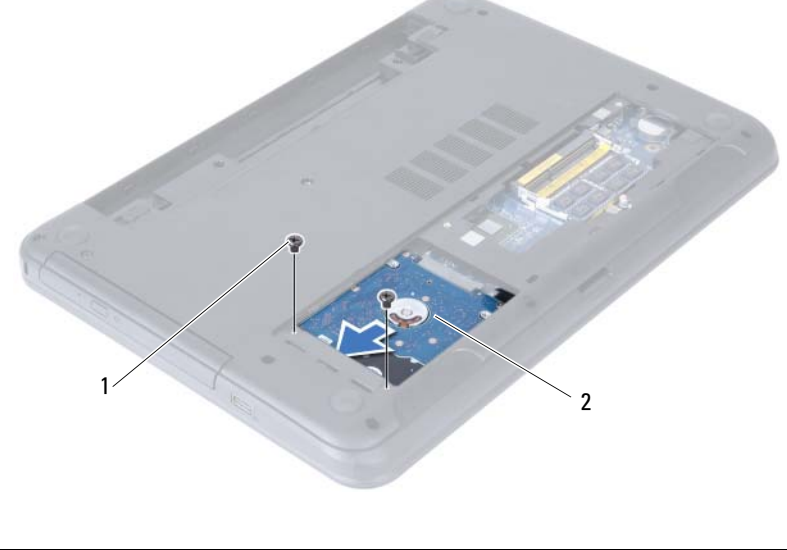

 Çekme tırnağını kullanarak, sabit sürücü aksamını bilgisayar tabanından kaldırın ve çıkarın.

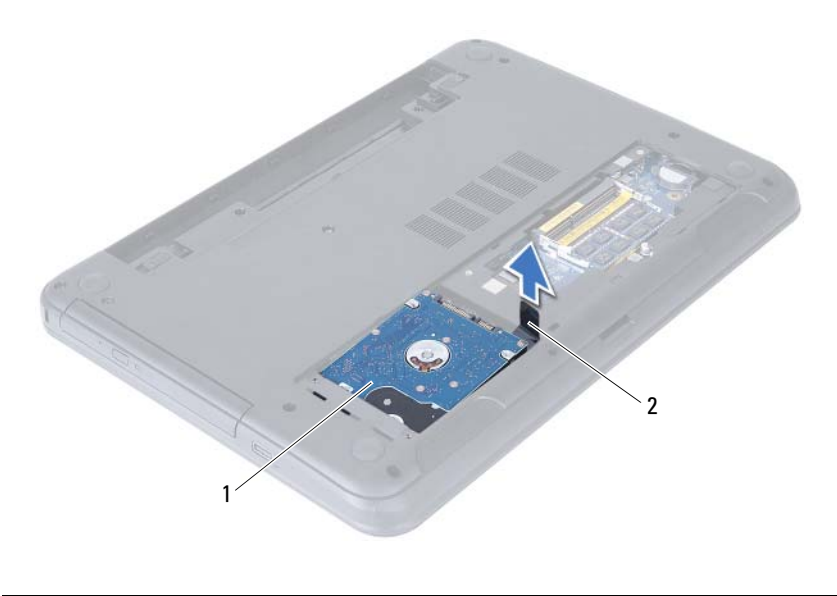

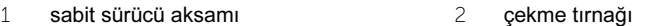

- Sabit sürücü dirseğini sabit sürücüye sabitleyen vidaları çıkarın.
- Sabit sürücü braketini sabit sürücüden kaldırın.

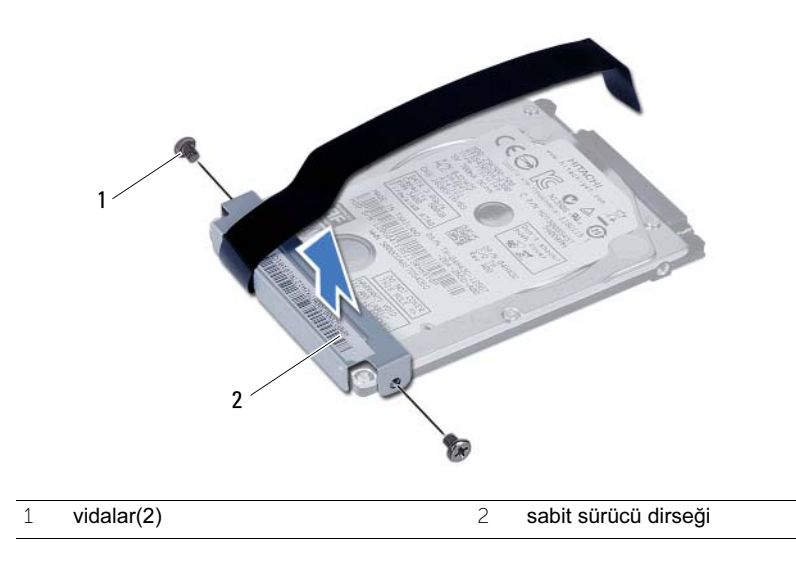

## <span id="page-24-0"></span>Sabit Sürücü Aksamını Geri Takma

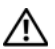

 $\bigwedge$  UYARI: Bilgisayarınızın içinde çalışmadan önce, bilgisayarınızla birlikte gönderilen emniyet bilgilerini okuyun ve ["Başlamadan Önce", sayfa 7](#page-6-3) içerisinde belirtilen adımları izleyin. Bilgisayarınızın içinde çalıştıktan sonra, ["Bilgisayarın İçinde](#page-8-1)  [Çalışmanız Bittikten Sonra", sayfa 9](#page-8-1) kısmındaki talimatları izleyin. Ek güvenlik en iyi uygulama bilgileri için dell.com/regulatory\_compliance adresindeki Yasal Uygunluk Ana Sayfasına bakın.

DİKKAT: Sabit sürücüler aşırı derecede naziktir. Sabit sürücüyü çok dikkatli tutun.

#### <span id="page-24-1"></span>Yordam

- 1 Sabit sürücü braketi üzerindeki vida deliklerini, sabit sürücü üzerindeki deliklerle aynı hizaya getirin.
- 2 Sabit sürücü braketini sabit sürücüye sabitleyen vidaları yerine takın.
- 3 Sabit sürücü aksamını sabit sürücü yuvasına kaydırın ve yerleştirin.
- 4 Sabit sürücü aksamını sistem kartına takmak için sabit sürücü aksamını geri doğru kaydırın.
- 5 Sabit sürücü aksamını bilgisayar tabanına sabitleyen vidaları takın.

- <span id="page-24-2"></span>1 ["Bellek Modüllerini Yerine Takma", sayfa 17](#page-16-3) bölümündeki [adım 3-](#page-16-4)[adım 4](#page-16-5) arasındaki yönergeleri uygulayın.
- 2 Pili yerleştirin. Bkz. ["Pili Takma", sayfa 13](#page-12-3).
- 3 içerisindeki talimatları takip edin ["Bilgisayarın İçinde Çalışmanız Bittikten Sonra", sayfa 9.](#page-8-1)

## <span id="page-26-3"></span><span id="page-26-0"></span>Klavyeyi Çıkarma

 $\bigwedge$  UYARI: Bilgisayarınızın içinde çalışmadan önce, bilgisayarınızla birlikte gönderilen emniyet bilgilerini okuyun ve ["Başlamadan Önce", sayfa 7](#page-6-3) içerisinde belirtilen adımları izleyin. Bilgisayarınızın içinde çalıştıktan sonra, ["Bilgisayarın İçinde](#page-8-1)  [Çalışmanız Bittikten Sonra", sayfa 9](#page-8-1) kısmındaki talimatları izleyin. Ek güvenlik en iyi uygulama bilgileri için dell.com/regulatory\_compliance adresindeki Yasal Uygunluk Ana Sayfasına bakın.

## <span id="page-26-1"></span>Ön koşullar

1 Pili çıkarın. Bkz. ["Pili Çıkarma", sayfa 11.](#page-10-2)

#### <span id="page-26-2"></span>Yordam

- 1 Bilgisayarı ters çevirin ve ekranı mümkün olduğunca açın.
- 2 Plastik bir çubuk kullanarak, klavyeyi avuç içi dayanağı aksamının üzerindeki tırnaklardan ayırın.

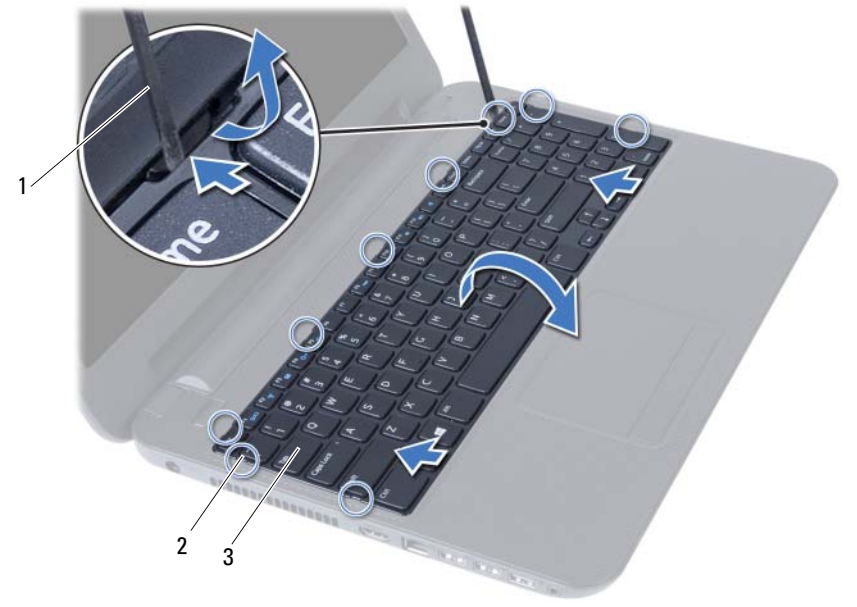

1 plastik çubuk 2 tırnaklar (9)

3 klavye

- Klavyeyi avuç içi dayanağı aksamından serbest bırakmak için klavyeyi yükseltin ve kaydırın.
- Klavyeyi ters çevirin ve avuç içi dayanağı aksamının üzerine yerleştirin.
- Konnektör mandalını kaldırın ve klavyeyi sistem kartı üzerindeki konnektörden çıkarın.
- Klavyeyi avuç içi dayanağı aksamından kaldırarak çıkarın.

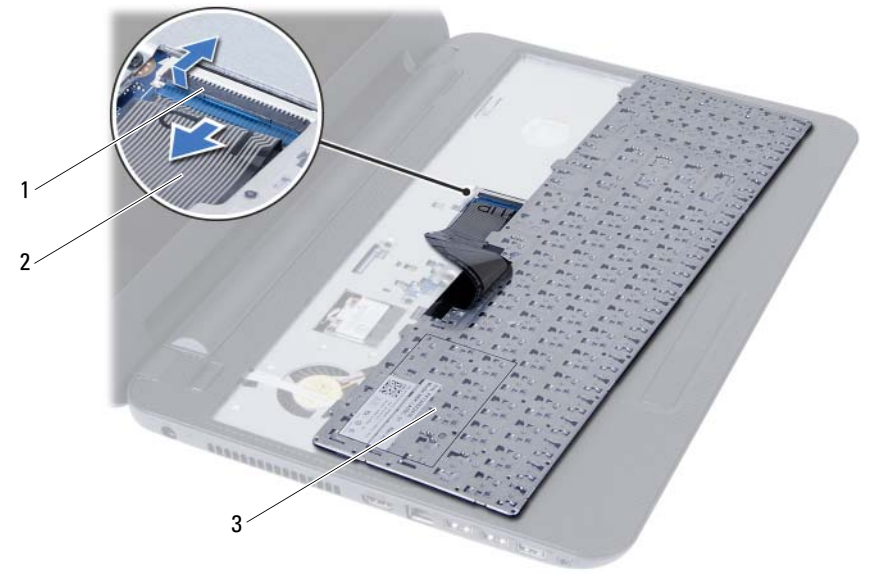

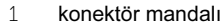

3 klavye kablosu

klavye

## <span id="page-28-3"></span><span id="page-28-0"></span>Klavyeyi Takma

 $\bigwedge$  UYARI: Bilgisayarınızın içinde çalışmadan önce, bilgisayarınızla birlikte gönderilen emniyet bilgilerini okuyun ve ["Başlamadan Önce", sayfa 7](#page-6-3) içerisinde belirtilen adımları izleyin. Bilgisayarınızın içinde çalıştıktan sonra, ["Bilgisayarın İçinde](#page-8-1)  [Çalışmanız Bittikten Sonra", sayfa 9](#page-8-1) kısmındaki talimatları izleyin. Ek güvenlik en iyi uygulama bilgileri için dell.com/regulatory\_compliance adresindeki Yasal Uygunluk Ana Sayfasına bakın.

#### <span id="page-28-1"></span>Yordam

- 1 Klavye kablosunu sistem kartındaki konnektöre kaydırın ve kabloyu sabitlemek için konnektör mandalına basın.
- 2 Klavyenin altındaki tırnakları avuç içi dayanağı aksamının üzerindeki yuvalara kaydırın ve klavyeyi avuç içi dayanağının üzerine yerleştirin.
- 3 Klavyeyi avuç içi dayanağı aksamındaki tırnakların altında sabitlemek için klavyenin kenarlarına yavaşça bastırın.

- <span id="page-28-2"></span>1 Pili yerleştirin. Bkz. ["Pili Takma", sayfa 13](#page-12-3).
- 2 içerisindeki talimatları takip edin ["Bilgisayarın İçinde Çalışmanız Bittikten Sonra", sayfa 9](#page-8-1).

# <span id="page-30-0"></span>Avuç İçi Dayanağını Çıkarma

 $\bigwedge$  UYARI: Bilgisayarınızın içinde çalışmadan önce, bilgisayarınızla birlikte gönderilen emniyet bilgilerini okuyun ve ["Başlamadan Önce", sayfa 7](#page-6-3) içerisinde belirtilen adımları izleyin. Bilgisayarınızın içinde çalıştıktan sonra, ["Bilgisayarın İçinde](#page-8-1)  [Çalışmanız Bittikten Sonra", sayfa 9](#page-8-1) kısmındaki talimatları izleyin. Ek güvenlik en iyi uygulama bilgileri için dell.com/regulatory\_compliance adresindeki Yasal Uygunluk Ana Sayfasına bakın.

## <span id="page-30-1"></span>Ön koşullar

- 1 Pili çıkarın. Bkz. ["Pili Çıkarma", sayfa 11](#page-10-2).
- 2 ["Bellek Modüllerini Çıkarma", sayfa 15](#page-14-3) bölümündeki [adım 1-](#page-14-4)[adım 2](#page-14-5) arasındaki yönergeleri uygulayın.
- 3 Optik sürücü aksamını çıkarın. Bkz. ["Optik Sürücü Aksamını Çıkarma", sayfa 19.](#page-18-3)
- 4 Klavyeyi çıkarın. Bkz. ["Klavyeyi Çıkarma", sayfa 27](#page-26-3).

#### <span id="page-30-2"></span>Yordam

- 1 Ekranı kapatın ve bilgisayarı ters çevirin.
- 2 Avuç içi dayanağını bilgisayar tabanına sabitleyen vidaları çıkarın.

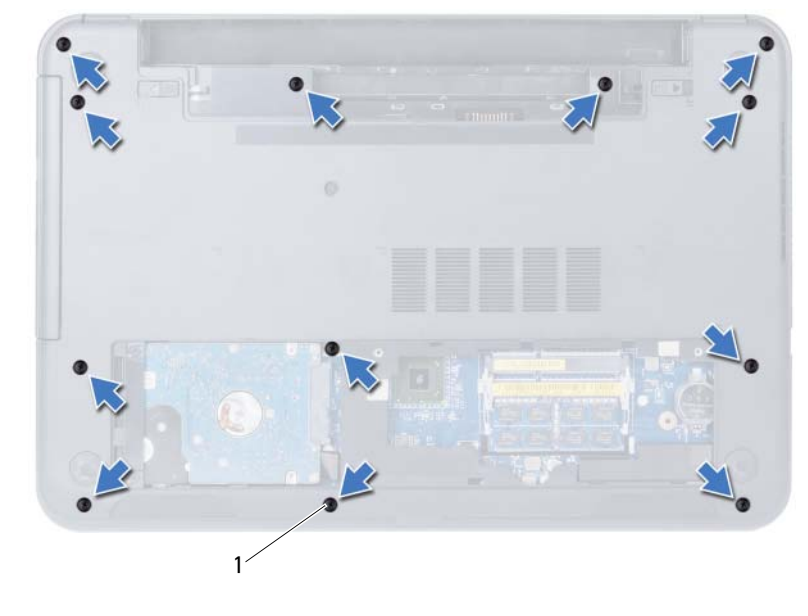

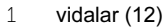

- Bilgisayarı ters çevirin ve ekranı mümkün olduğunca açın.
- Konnektör mandallarını kaldırın ve dokunmatik yüzey kablosu ile güç düğmesi kablosunu sistem kartından çıkarmak için çekme tırnağını çekin.

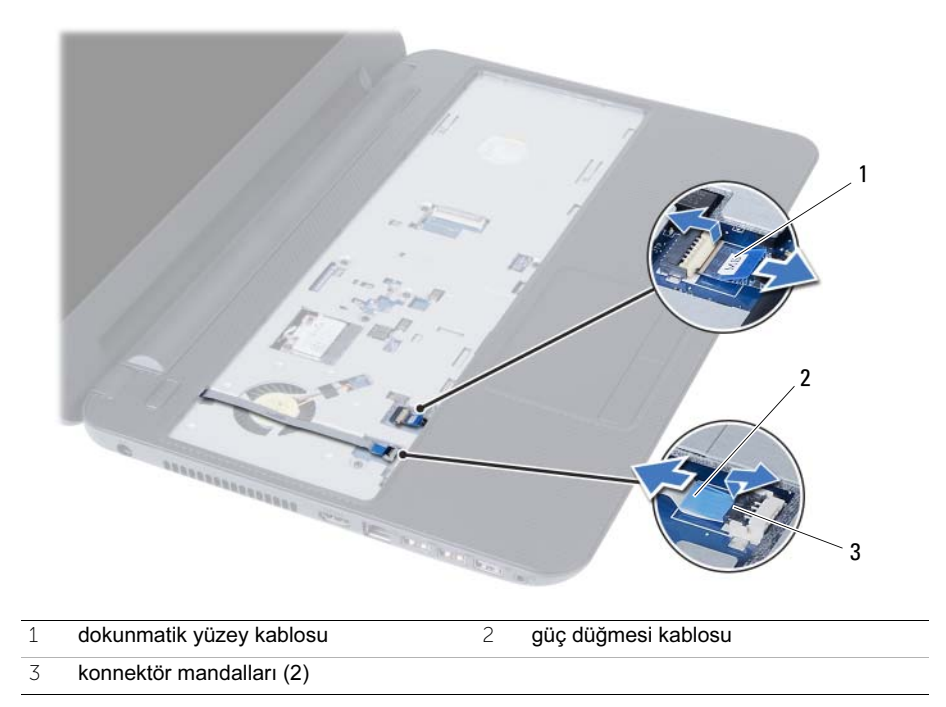

- 5 Avuç içi dayanağını sistem kartına sabitleyen vidaları çıkarın.
- 6 Plastik bir çubukla avuç içi dayanağı üzerindeki tırnakları bilgisayar tabanındaki yuvalardan yavaşça kaldırıp bırakın.

#### $\bigwedge$  DİKKAT: Ekran aksamına zarar vermemek için avuç içi dayanağı aksamını ekran aksamından dikkatli bir şekilde çıkarın.

7 Avuç içi dayanağını bilgisayarın tabanından kaldırın.

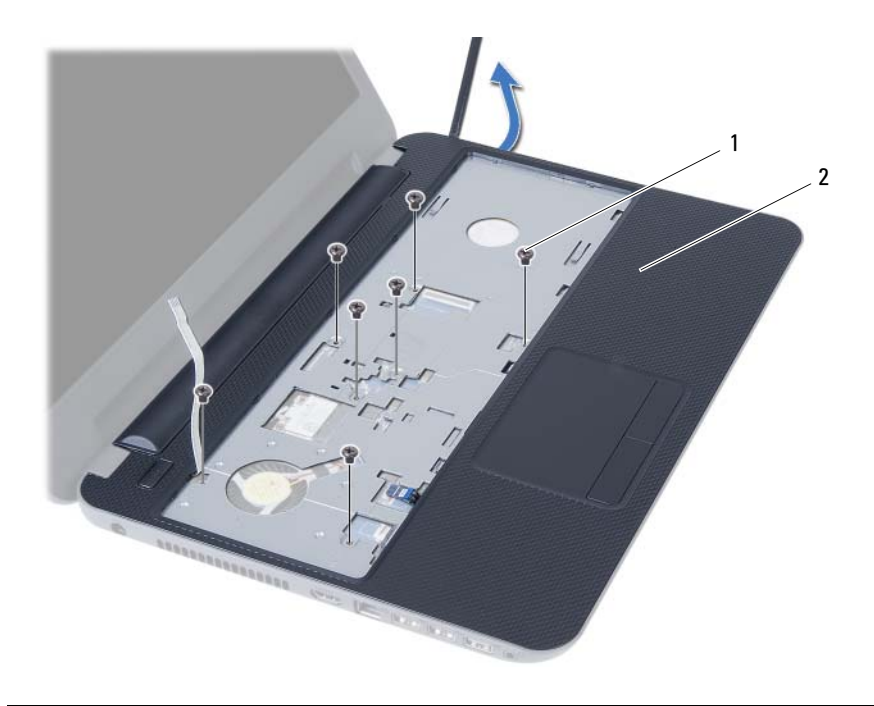

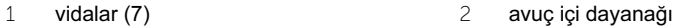

## <span id="page-34-0"></span>Avuç İçi Dayanağını Yerine Takma

 $\bigwedge$  UYARI: Bilgisayarınızın içinde çalışmadan önce, bilgisayarınızla birlikte gönderilen emniyet bilgilerini okuyun ve ["Başlamadan Önce", sayfa 7](#page-6-3) içerisinde belirtilen adımları izleyin. Bilgisayarınızın içinde çalıştıktan sonra, ["Bilgisayarın İçinde](#page-8-1)  [Çalışmanız Bittikten Sonra", sayfa 9](#page-8-1) kısmındaki talimatları izleyin. Ek güvenlik en iyi uygulama bilgileri için dell.com/regulatory\_compliance adresindeki Yasal Uygunluk Ana Sayfasına bakın.

#### <span id="page-34-1"></span>Yordam

- 1 Avuç içi dayanağını bilgisayarın tabanıyla hizalayın.
- 2 Avuç içi dayanağını yerine oturtmak için üzerine bastırın.
- 3 Dokunmatik yüzey kablosunu ve güç düğmesi kablosunu sistem kartı üzerindeki konnektörlere kaydırın ve kabloları sabitlemek için konnektör mandallarını aşağı doğru bastırın.
- 4 Avuç içi dayanağını sistem kartına sabitleyen vidaları yerine takın.
- 5 Ekranı kapatın ve bilgisayarı ters çevirin.
- <span id="page-34-2"></span>6 Avuç içi dayanağını bilgisayar tabanına sabitleyen vidaları yerine takın.

- 1 Klavyeyi takın. Bkz. ["Klavyeyi Takma", sayfa 29](#page-28-3).
- 2 Optik sürücü aksamını yerine takın. Bkz. ["Optik Sürücü Aksamını Yerine Takma",](#page-20-3)  [sayfa 21.](#page-20-3)
- 3 ["Bellek Modüllerini Yerine Takma", sayfa 17](#page-16-3) bölümündeki [adım 3-](#page-16-4)[adım 4](#page-16-5) arasındaki yönergeleri uygulayın.
- 4 Pili yerleştirin. Bkz. ["Pili Takma", sayfa 13](#page-12-3).
- 5 içerisindeki talimatları takip edin ["Bilgisayarın İçinde Çalışmanız Bittikten Sonra", sayfa 9.](#page-8-1)
# <span id="page-36-0"></span>Kablosuz Mini Kartın Çıkarılması

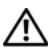

UYARI: Bilgisayarınızın içinde çalışmadan önce, bilgisayarınızla birlikte gönderilen emniyet bilgilerini okuyun ve ["Başlamadan Önce", sayfa 7](#page-6-0) içerisinde belirtilen adımları izleyin. Bilgisayarınızın içinde çalıştıktan sonra, ["Bilgisayarın İçinde](#page-8-0)  [Çalışmanız Bittikten Sonra", sayfa 9](#page-8-0) kısmındaki talimatları izleyin. Ek güvenlik en iyi uygulama bilgileri için dell.com/regulatory\_compliance adresindeki Yasal Uygunluk Ana Sayfasına bakın.

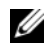

 $\mathscr{U}$  NOT: Dell, kendi üretimi dışındaki kablosuz Mini Kartlar için uygunluk garantisi vermez veya destek sağlamaz.

Bilgisayarınızla birlikte bir kablosuz mini kart sipariş ettiyseniz, kart zaten yüklenmiştir.

Bilgisayarınızda bir Kablosuz Yerel Alan Ağını (WLAN) + Bluetooth kombo kartını destekleyen bir adet yarım kablosuz mini kart yuvası bulunur.

- 1 Pili çıkarın. Bkz. ["Pili Çıkarma", sayfa 11](#page-10-0).
- 2 ["Bellek Modüllerini Çıkarma", sayfa](#page-14-0) 15 bölümündeki [adım 1-](#page-14-1)[adım 2](#page-14-2) arasındaki yönergeleri uygulayın.
- 3 Optik sürücü aksamını çıkarın. Bkz. ["Optik Sürücü Aksamını Çıkarma", sayfa 19.](#page-18-0)
- 4 Klavyeyi çıkarın. Bkz. ["Klavyeyi Çıkarma", sayfa 27](#page-26-0).
- 5 Avuç içi dayanağını çıkarın. Bkz. ["Avuç İçi Dayanağını Çıkarma", sayfa 31.](#page-30-0)

- Anten kablolarını kablosuz mini kartın üzerindeki konnektörlerden çıkarın.
- Kablosuz mini kartı sistem kartı konnektörüne sabitleyen vidayı sökün.

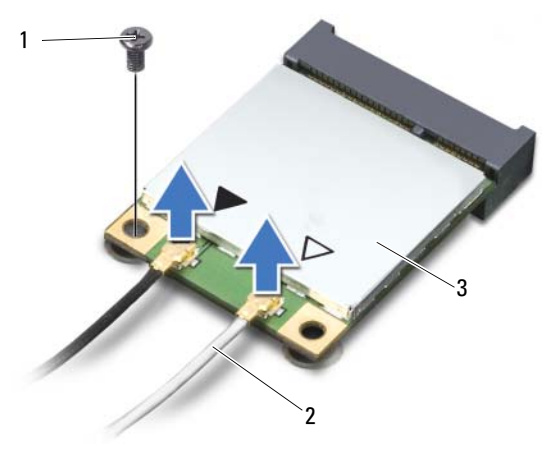

- vida 2 anten kabloları (2)
- kablosuz mini kart
- Kablosuz mini kartı sistem kartı konektöründen kaydırarak çıkarın.

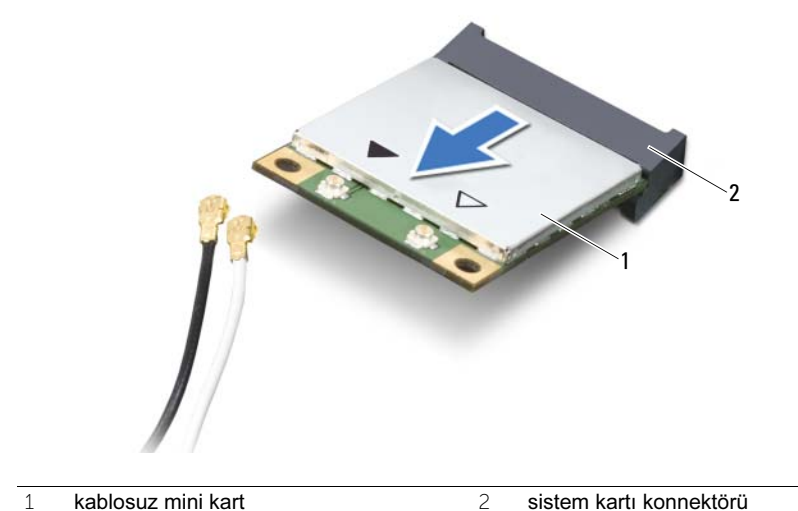

# <span id="page-38-0"></span>Kablosuz Mini Kartın Yerine Takılması

 $\bigwedge$  UYARI: Bilgisayarınızın içinde çalışmadan önce, bilgisayarınızla birlikte gönderilen emniyet bilgilerini okuyun ve ["Başlamadan Önce", sayfa 7](#page-6-0) içerisinde belirtilen adımları izleyin. Bilgisayarınızın içinde çalıştıktan sonra, ["Bilgisayarın İçinde](#page-8-0)  [Çalışmanız Bittikten Sonra", sayfa 9](#page-8-0) kısmındaki talimatları izleyin. Ek güvenlik en iyi uygulama bilgileri için dell.com/regulatory\_compliance adresindeki Yasal Uygunluk Ana Sayfasına bakın.

#### Yordam

- $\triangle$  DİKKAT: Kablosuz mini kartın hasar görmesini önlemek için, kablosuz mini kartın altında kablo olmadığından emin olun.
	- 1 Kablosuz mini kartın üzerindeki çentiği sistem kartı konnektörünün üzerindeki tırnakla hizalayın.
	- 2 Kablosuz mini kart konnektörünü sistem kartındaki konnektöre 45 derecelik bir açı ile takın.
	- 3 Kablosuz mini kartın diğer ucunu sistem kartındaki yuvanın içine doğru bastırın ve kablosuz mini kartı sistem kartına sabitleyen vidayı yerine takın.
	- 4 Anten kablolarını kablosuz mini karta bağlayın.

Aşağıdaki tablo, bilgisayarınızın desteklediği mini kart için anten kablosu renk şemasını içerir.

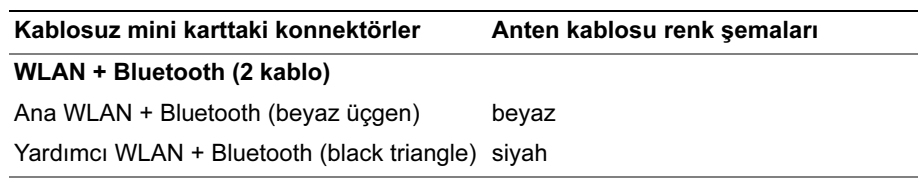

- 1 Avuç içi dayanağını yerine takın. Bkz. ["Avuç İçi Dayanağını Yerine Takma", sayfa 35.](#page-34-0)
- 2 Klavyeyi takın. Bkz. ["Klavyeyi Takma", sayfa 29](#page-28-0).
- 3 Optik sürücü aksamını yerine takın. Bkz. ["Optik Sürücü Aksamını Yerine Takma",](#page-20-0)  [sayfa 21.](#page-20-0)
- 4 ["Bellek Modüllerini Yerine Takma", sayfa 17](#page-16-2) bölümündeki [adım 3-](#page-16-0)[adım 4](#page-16-1) arasındaki yönergeleri uygulayın.
- 5 Pili yerleştirin. Bkz. ["Pili Takma", sayfa 13](#page-12-0).
- 6 içerisindeki talimatları takip edin ["Bilgisayarın İçinde Çalışmanız Bittikten Sonra", sayfa 9](#page-8-0).

# G/Ç Kartını Çıkarma

 $\bigwedge$  UYARI: Bilgisayarınızın içinde çalışmadan önce, bilgisayarınızla birlikte gönderilen emniyet bilgilerini okuyun ve ["Başlamadan Önce", sayfa 7](#page-6-0) içerisinde belirtilen adımları izleyin. Bilgisayarınızın içinde çalıştıktan sonra, ["Bilgisayarın İçinde](#page-8-0)  [Çalışmanız Bittikten Sonra", sayfa 9](#page-8-0) kısmındaki talimatları izleyin. Ek güvenlik en iyi uygulama bilgileri için dell.com/regulatory\_compliance adresindeki Yasal Uygunluk Ana Sayfasına bakın.

- 1 Pili çıkarın. Bkz. ["Pili Çıkarma", sayfa 11](#page-10-0).
- 2 ["Bellek Modüllerini Çıkarma", sayfa 15](#page-14-0) bölümündeki [adım 1-](#page-14-1)[adım 2](#page-14-2) arasındaki yönergeleri uygulayın.
- 3 Optik sürücü aksamını çıkarın. Bkz. ["Optik Sürücü Aksamını Çıkarma", sayfa 19.](#page-18-0)
- 4 Klavyeyi çıkarın. Bkz. ["Klavyeyi Çıkarma", sayfa 27](#page-26-0).
- 5 Avuç içi dayanağını çıkarın. Bkz. ["Avuç İçi Dayanağını Çıkarma", sayfa 31.](#page-30-0)

- G/Ç kartını bilgisayar tabanına sabitleyen vidayı sökün.
- G/Ç kartı kablosunu sistem kartındaki konnektörden çıkarmak için çekme tırnağını kullanın.
- G/Ç kartını yavaşça kaldırarak bilgisayarın tabanından çıkarın.

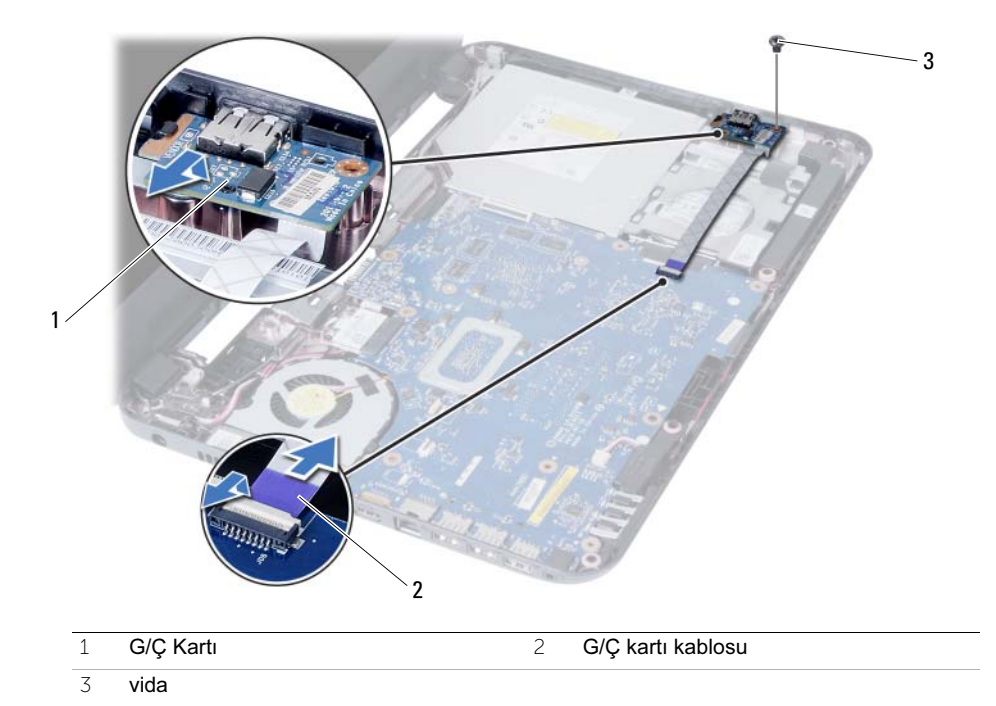

| G/Ç Kartını Çıkarma

# G/Ç Kartını Yerine Takma

UYARI: Bilgisayarınızın içinde çalışmadan önce, bilgisayarınızla birlikte gönderilen emniyet bilgilerini okuyun ve ["Başlamadan Önce", sayfa 7](#page-6-0) içerisinde belirtilen adımları izleyin. Bilgisayarınızın içinde çalıştıktan sonra, ["Bilgisayarın İçinde](#page-8-0)  [Çalışmanız Bittikten Sonra", sayfa 9](#page-8-0) kısmındaki talimatları izleyin. Ek güvenlik en iyi uygulama bilgileri için dell.com/regulatory\_compliance adresindeki Yasal Uygunluk Ana Sayfasına bakın.

#### Yordam

- 1 G/Ç kartını, kartı sabitleyen tırnağın altına yavaşça kaydırın ve G/Ç kartını yerine oturtun.
- 2 G/Ç kartını bilgisayar tabanına sabitleyen vidayı takın.
- 3 G/Ç kartı kablosunu G/Ç kartındaki konektöre bağlayın.

- 1 Avuç içi dayanağını yerine takın. Bkz. ["Avuç İçi Dayanağını Yerine Takma", sayfa 35.](#page-34-0)
- 2 Klavyeyi takın. Bkz. ["Klavyeyi Takma", sayfa 29](#page-28-0).
- 3 Optik sürücü aksamını yerine takın. Bkz. ["Optik Sürücü Aksamını Yerine Takma",](#page-20-0)  [sayfa 21.](#page-20-0)
- 4 ["Bellek Modüllerini Yerine Takma", sayfa 17](#page-16-2) bölümündeki [adım 3-](#page-16-0)[adım 4](#page-16-1) arasındaki yönergeleri uygulayın.
- 5 Pili yerleştirin. Bkz. ["Pili Takma", sayfa 13](#page-12-0).
- 6 içerisindeki talimatları takip edin ["Bilgisayarın İçinde Çalışmanız Bittikten Sonra", sayfa 9](#page-8-0).

## <span id="page-44-0"></span>Sistem Kartını Çıkarma

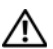

 $\bigwedge$  UYARI: Bilgisayarınızın içinde çalışmadan önce, bilgisayarınızla birlikte gönderilen emniyet bilgilerini okuyun ve ["Başlamadan Önce", sayfa 7](#page-6-0) içerisinde belirtilen adımları izleyin. Bilgisayarınızın içinde çalıştıktan sonra, ["Bilgisayarın İçinde](#page-8-0)  [Çalışmanız Bittikten Sonra", sayfa 9](#page-8-0) kısmındaki talimatları izleyin. Ek güvenlik en iyi uygulama bilgileri için dell.com/regulatory\_compliance adresindeki Yasal Uygunluk Ana Sayfasına bakın.

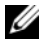

NOT: Bilgisayarınızın Servis Etiketi sistem kartında yer alır. Sistem kartını yerin taktıktan sonra Servis Etiketini sistem kurulumuna girmelisiniz. Daha fazla bilgi için, bakın[."Sistem kurulumuna Servis Etiketini girme", sayfa 49.](#page-48-0)

 $\mathscr U$  NOT: Kabloları sistem kartından ayırmadan önce, sistem kartını yerine taktıktan sonra doğru şekilde bağlayabilmeniz için konektörlerin yerlerini not edin.

- 1 Pili çıkarın. Bkz. ["Pili Çıkarma", sayfa 11.](#page-10-0)
- 2 ["Bellek Modüllerini Çıkarma", sayfa 15](#page-14-0) bölümündeki [adım 1-](#page-14-1)[adım 2](#page-14-2) arasındaki yönergeleri uygulayın.
- 3 Sabit sürücü aksamını çıkarın. Bkz. ["Sabit Sürücü Aksamını Çıkarma", sayfa 23.](#page-22-0)
- 4 Optik sürücü aksamını çıkarın. Bkz. ["Optik Sürücü Aksamını Çıkarma", sayfa 19.](#page-18-0)
- 5 Klavyeyi çıkarın. Bkz. ["Klavyeyi Çıkarma", sayfa 27](#page-26-0).
- 6 Avuç içi dayanağını çıkarın. Bkz. ["Avuç İçi Dayanağını Çıkarma", sayfa 31.](#page-30-0)
- 7 Kablosuz Mini Kartı çıkarın. Bkz. ["Kablosuz Mini Kartın Çıkarılması", sayfa 37.](#page-36-0)

- Ekran kablosunu sistem kartına sabitleyen bandı soyarak çıkarın.
- Ekran kablosunu sistem kartının üzerindeki konektörden ayırın.
- Güç adaptörü bağlantı noktası kablosunu, hoparlör kablosunu ve G/Ç kartı kablosunu sistem kartından çıkarın.

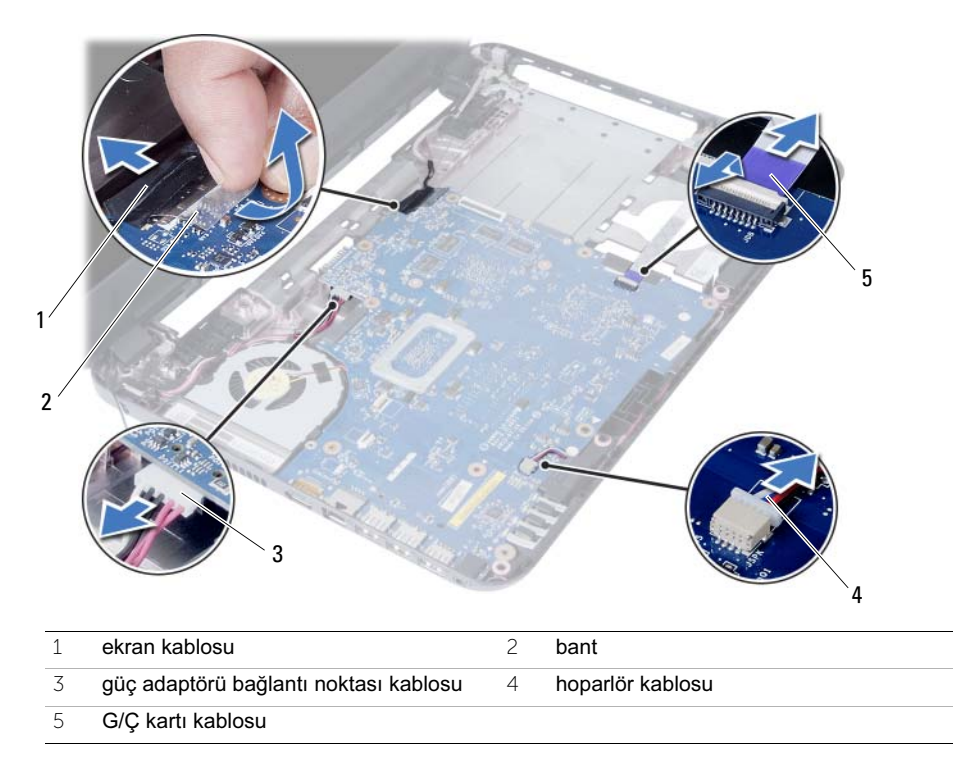

- Sistem kartını bilgisayar tabanına sabitleyen vidayı çıkarın.
- Sistem kartını kaldırarak bilgisayar tabanından çıkarın.

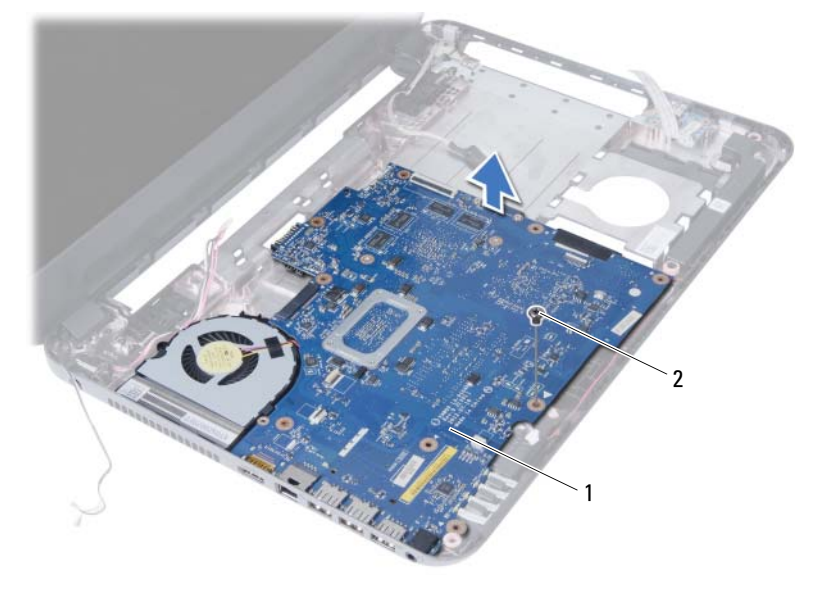

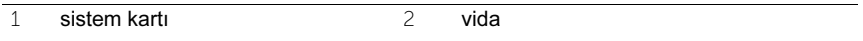

## <span id="page-48-1"></span>Sistem Kartını Yerine Takma

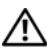

UYARI: Bilgisayarınızın içinde çalışmadan önce, bilgisayarınızla birlikte gönderilen emniyet bilgilerini okuyun ve ["Başlamadan Önce", sayfa 7](#page-6-0) içerisinde belirtilen adımları izleyin. Bilgisayarınızın içinde çalıştıktan sonra, ["Bilgisayarın İçinde](#page-8-0)  [Çalışmanız Bittikten Sonra", sayfa 9](#page-8-0) kısmındaki talimatları izleyin. Ek güvenlik en iyi uygulama bilgileri için dell.com/regulatory\_compliance adresindeki Yasal Uygunluk Ana Sayfasına bakın.

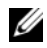

 $\mathscr U$  NOT: Bilgisayarınızın Servis Etiketi sistem kartında yer alır. Sistem kartını yerine taktıktan sonra Servis Etiketini sistem kurulumuna girmelisiniz.

#### Yordam

- 1 Sistem kartı üzerindeki vida deliğini bilgisayar tabanındaki vida deliği ile hizalayın.
- 2 Sistem kartını bilgisayar tabanına sabitleyen vidayı geri takın.
- 3 Güç adaptörü bağlantı noktası kablosunu, hoparlör kablosunu ve G/Ç kartı kablosunu sistem kartındaki konnektörlere takın.
- 4 Ekran kablosunu sistem kartına takın.
- 5 Ekran kablosunu sistem kartına sabitleyen bandı yapıştırın.

#### Son koşullar

- 1 Kablosuz Mini Kartı yerine takın. Bkz. ["Kablosuz Mini Kartın Yerine Takılması", sayfa 39.](#page-38-0)
- 2 Avuç içi dayanağını yerine takın. Bkz. ["Avuç İçi Dayanağını Yerine Takma", sayfa 35.](#page-34-0)
- 3 Klavyeyi takın. Bkz. ["Klavyeyi Takma", sayfa 29](#page-28-0).
- 4 Optik sürücü aksamını yerine takın. Bkz. ["Optik Sürücü Aksamını Yerine Takma",](#page-20-0)  [sayfa 21.](#page-20-0)
- 5 Sabit sürücü aksamını takın. Bkz. ["Sabit Sürücü Aksamını Geri Takma", sayfa 25](#page-24-0).
- 6 ["Bellek Modüllerini Yerine Takma", sayfa 17](#page-16-2) bölümündeki [adım 3-](#page-16-0)[adım 4](#page-16-1) arasındaki yönergeleri uygulayın.
- 7 Pili yerleştirin. Bkz. ["Pili Takma", sayfa 13](#page-12-0).
- 8 içerisindeki talimatları takip edin ["Bilgisayarın İçinde Çalışmanız Bittikten Sonra", sayfa 9](#page-8-0).

### <span id="page-48-0"></span>Sistem kurulumuna Servis Etiketini girme

- 1 Bilgisayarı açın.
- 2 Sistem kurulumuna girmek için POST işlemi sırasında <F2> tuşuna basın.
- 3 Main (Ana) sekmesine gidin ve bilgisayarınızın Servis Etiketini Service Tag Input (Servis Etiketi Giriş) alanına girin.

# Düğme Pili Çıkarma

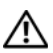

UYARI: Bilgisayarınızın içinde çalışmadan önce, bilgisayarınızla birlikte gönderilen emniyet bilgilerini okuyun ve ["Başlamadan Önce", sayfa 7](#page-6-0) içerisinde belirtilen adımları izleyin. Bilgisayarınızın içinde çalıştıktan sonra, ["Bilgisayarın İçinde](#page-8-0)  [Çalışmanız Bittikten Sonra", sayfa 9](#page-8-0) kısmındaki talimatları izleyin. Ek güvenlik en iyi uygulama bilgileri için dell.com/regulatory\_compliance adresindeki Yasal Uygunluk Ana Sayfasına bakın.

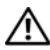

UYARI: Yanlış takılırsa, düğme pil patlayabilir. Düğme pili yalnızca aynı veya eşdeğer bir pille değiştirin. Kullanılmış düğme pilleri üreticinin yönergelerine uygun olarak atın .

DİKKAT: Düğme pilin çıkarılması, BIOS ayarlarını varsayılana sıfırlar. Düğme pili çıkarmadan önce, BIOS ayarlarını not etmeniz önerilir.

- 1 Pili çıkarın. Bkz. ["Pili Çıkarma", sayfa 11.](#page-10-0)
- 2 ["Bellek Modüllerini Çıkarma", sayfa 15](#page-14-0) bölümündeki [adım 1-](#page-14-1)[adım 2](#page-14-2) arasındaki yönergeleri uygulayın.
- 3 Sabit sürücü aksamını çıkarın. Bkz. ["Sabit Sürücü Aksamını Çıkarma", sayfa 23.](#page-22-0)
- 4 Optik sürücü aksamını çıkarın. Bkz. ["Optik Sürücü Aksamını Çıkarma", sayfa 19.](#page-18-0)
- 5 Klavyeyi çıkarın. Bkz. ["Klavyeyi Çıkarma", sayfa 27](#page-26-0).
- 6 Avuç içi dayanağını çıkarın. Bkz. ["Avuç İçi Dayanağını Çıkarma", sayfa 31.](#page-30-0)
- 7 Sistem kartını çıkarın. Bkz. ["Sistem Kartını Çıkarma", sayfa 45.](#page-44-0)

- Sistem kartını ters çevirin ve düz bir yüzeye yerleştirin.
- Plastik bir çizici kullanarak, düğme pili yavaşça sistem kartının üzerindeki pil soketinden çıkarın.

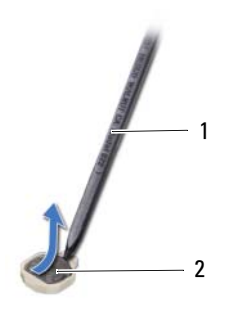

1 plastik çubuk 2 düğme pil

# Düğme Pilin Yerine Takılması

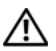

UYARI: Bilgisayarınızın içinde çalışmadan önce, bilgisayarınızla birlikte gönderilen emniyet bilgilerini okuyun ve ["Başlamadan Önce", sayfa 7](#page-6-0) içerisinde belirtilen adımları izleyin. Bilgisayarınızın içinde çalıştıktan sonra, ["Bilgisayarın İçinde](#page-8-0)  [Çalışmanız Bittikten Sonra", sayfa 9](#page-8-0) kısmındaki talimatları izleyin. Ek güvenlik en iyi uygulama bilgileri için dell.com/regulatory\_compliance adresindeki Yasal Uygunluk Ana Sayfasına bakın.

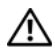

UYARI: Yanlış takılırsa, pil patlayabilir. Pili yalnızca aynı veya eşdeğer bir pille değiştirin. Kullanılmış pilleri üreticinin yönergelerine uygun olarak atın .

### Yordam

Pozitif tarafı yukarı bakacak şekilde, düğme pili sistem kartındaki pil yuvasına takın.

- 1 Sistem kartını takın. Bkz. ["Sistem Kartını Yerine Takma", sayfa 49](#page-48-1).
- 2 Avuç içi dayanağını yerine takın. Bkz. ["Avuç İçi Dayanağını Yerine Takma", sayfa 35.](#page-34-0)
- 3 Klavyeyi takın. Bkz. ["Klavyeyi Takma", sayfa 29](#page-28-0).
- 4 Optik sürücü aksamını yerine takın. Bkz. ["Optik Sürücü Aksamını Yerine Takma",](#page-20-0)  [sayfa 21.](#page-20-0)
- 5 Sabit sürücü aksamını takın. Bkz. ["Sabit Sürücü Aksamını Geri Takma", sayfa 25](#page-24-0).
- 6 ["Bellek Modüllerini Yerine Takma", sayfa 17](#page-16-2) bölümündeki [adım 3-](#page-16-0)[adım 4](#page-16-1) arasındaki yönergeleri uygulayın.
- 7 Pili yerleştirin. Bkz. ["Pili Takma", sayfa 13](#page-12-0).
- 8 içerisindeki talimatları takip edin ["Bilgisayarın İçinde Çalışmanız Bittikten Sonra", sayfa 9](#page-8-0).

# Isı Emicisini Çıkarma

 $\bigwedge$  UYARI: Bilgisayarınızın içinde çalışmadan önce, bilgisayarınızla birlikte gönderilen emniyet bilgilerini okuyun ve ["Başlamadan Önce", sayfa 7](#page-6-0) içerisinde belirtilen adımları izleyin. Bilgisayarınızın içinde çalıştıktan sonra, ["Bilgisayarın İçinde](#page-8-0)  [Çalışmanız Bittikten Sonra", sayfa 9](#page-8-0) kısmındaki talimatları izleyin. Ek güvenlik en iyi uygulama bilgileri için dell.com/regulatory\_compliance adresindeki Yasal Uygunluk Ana Sayfasına bakın.

- 1 Pili çıkarın. Bkz. ["Pili Çıkarma", sayfa 11](#page-10-0).
- 2 ["Bellek Modüllerini Çıkarma", sayfa 15](#page-14-0) bölümündeki [adım 1-](#page-14-1)[adım 2](#page-14-2) arasındaki yönergeleri uygulayın.
- 3 Sabit sürücü aksamını çıkarın. Bkz. ["Sabit Sürücü Aksamını Çıkarma", sayfa 23.](#page-22-0)
- 4 Optik sürücü aksamını çıkarın. Bkz. ["Optik Sürücü Aksamını Çıkarma", sayfa 19.](#page-18-0)
- 5 Klavyeyi çıkarın. Bkz. ["Klavyeyi Çıkarma", sayfa 27](#page-26-0).
- 6 Avuç içi dayanağını çıkarın. Bkz. ["Avuç İçi Dayanağını Çıkarma", sayfa 31.](#page-30-0)
- 7 Kablosuz mini kartı çıkarın. Bkz. ["Kablosuz Mini Kartın Çıkarılması", sayfa 37](#page-36-0).
- 8 Sistem kartını çıkarın. Bkz. ["Sistem Kartını Çıkarma", sayfa 45.](#page-44-0)

- Sistem kartını ters çevirin ve sistem kartını düz bir yüzeye yerleştirin.
- Sıralı bir şekilde (ısı emicisi üzerinde gösterilen), ısı emicisini sistem kartına sabitleyen vidaları çıkarın.
- Isı emiciyi kaldırarak sistem kartından çıkarın.

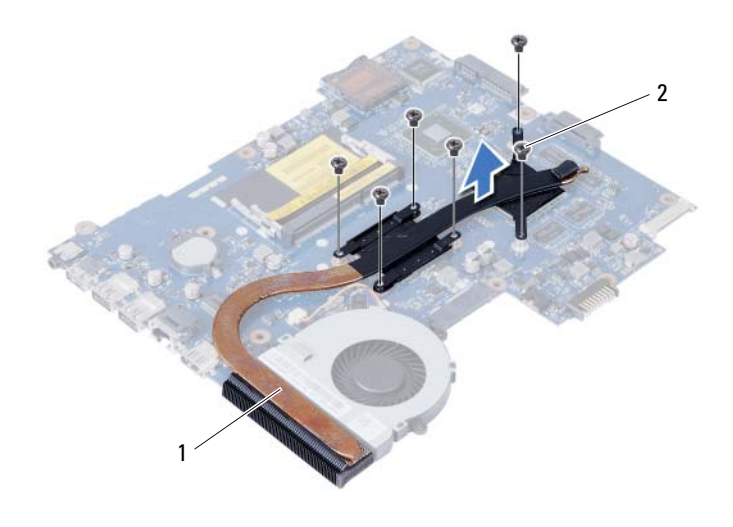

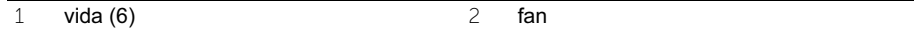

# Isı Emicinin Yerine Takılması

UYARI: Bilgisayarınızın içinde çalışmadan önce, bilgisayarınızla birlikte gönderilen emniyet bilgilerini okuyun ve ["Başlamadan Önce", sayfa 7](#page-6-0) içerisinde belirtilen adımları izleyin. Bilgisayarınızın içinde çalıştıktan sonra, ["Bilgisayarın İçinde](#page-8-0)  [Çalışmanız Bittikten Sonra", sayfa 9](#page-8-0) kısmındaki talimatları izleyin. Ek güvenlik en iyi uygulama bilgileri için dell.com/regulatory\_compliance adresindeki Yasal Uygunluk Ana Sayfasına bakın.

#### Yordam

- 1 Isi emicinin altından termal gresi temizlevin ve veniden uygulayın.
- 2 Isı emici üzerindeki vida deliklerini sistem kartındaki vida delikleriyle hizalayın.
- 3 Sıralı bir şekilde (ısı emicisi üzerinde gösterilen), ısı emicisini sistem kartına sabitleyen vidaları yerine takın.

- 1 Sistem kartını takın. Bkz. ["Sistem Kartını Yerine Takma", sayfa 49](#page-48-1).
- 2 Kablosuz mini kartı yerine takın. Bkz. ["Kablosuz Mini Kartın Yerine Takılması", sayfa 39.](#page-38-0)
- 3 Avuç içi dayanağını yerine takın. Bkz. ["Avuç İçi Dayanağını Yerine Takma", sayfa 35.](#page-34-0)
- 4 Klavyeyi takın. Bkz. ["Klavyeyi Takma", sayfa 29](#page-28-0).
- 5 Optik sürücü aksamını yerine takın. Bkz. ["Optik Sürücü Aksamını Yerine Takma",](#page-20-0)  [sayfa 21.](#page-20-0)
- 6 Sabit sürücü aksamını takın. Bkz. ["Sabit Sürücü Aksamını Geri Takma", sayfa 25](#page-24-0).
- 7 ["Bellek Modüllerini Yerine Takma", sayfa 17](#page-16-2) bölümündeki [adım 3-](#page-16-0)[adım 4](#page-16-1) arasındaki yönergeleri uygulayın.
- 8 Pili yerleştirin. Bkz. ["Pili Takma", sayfa 13](#page-12-0).
- 9 içerisindeki talimatları takip edin ["Bilgisayarın İçinde Çalışmanız Bittikten Sonra", sayfa 9](#page-8-0).

# Fanı Çıkarma

 $\bigwedge$  UYARI: Bilgisayarınızın içinde çalışmadan önce, bilgisayarınızla birlikte gönderilen emniyet bilgilerini okuyun ve ["Başlamadan Önce", sayfa 7](#page-6-0) içerisinde belirtilen adımları izleyin. Bilgisayarınızın içinde çalıştıktan sonra, ["Bilgisayarın İçinde](#page-8-0)  [Çalışmanız Bittikten Sonra", sayfa 9](#page-8-0) kısmındaki talimatları izleyin. Ek güvenlik en iyi uygulama bilgileri için dell.com/regulatory\_compliance adresindeki Yasal Uygunluk Ana Sayfasına bakın.

- 1 Pili çıkarın. Bkz. ["Pili Çıkarma", sayfa 11.](#page-10-0)
- 2 ["Bellek Modüllerini Çıkarma", sayfa 15](#page-14-0) bölümündeki [adım 1-](#page-14-1)[adım 2](#page-14-2) arasındaki yönergeleri uygulayın.
- 3 Sabit sürücü aksamını çıkarın. Bkz. ["Sabit Sürücü Aksamını Çıkarma", sayfa 23.](#page-22-0)
- 4 Optik sürücü aksamını çıkarın. Bkz. ["Optik Sürücü Aksamını Çıkarma", sayfa 19.](#page-18-0)
- 5 Klavyeyi çıkarın. Bkz. ["Klavyeyi Çıkarma", sayfa 27](#page-26-0).
- 6 Avuç içi dayanağını çıkarın. Bkz. ["Avuç İçi Dayanağını Çıkarma", sayfa 31.](#page-30-0)
- 7 Kablosuz mini kartı çıkarın. Bkz. ["Kablosuz Mini Kartın Çıkarılması", sayfa 37](#page-36-0).
- 8 Sistem kartını çıkarın. Bkz. ["Sistem Kartını Çıkarma", sayfa 45.](#page-44-0)

- Sistem kartını ters çevirin ve sistem kartını düz bir yüzeye yerleştirin.
- Fan kablosunu sistem kartındaki konnektörden ayırın.
- Fanı sistem kartına bağlayan vidayı sökün.
- Fanı sistem kartından kaldırarak çıkarın.

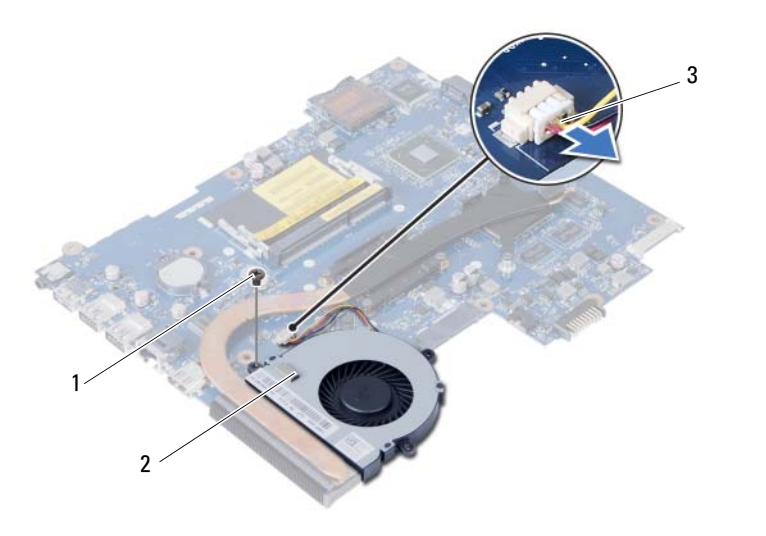

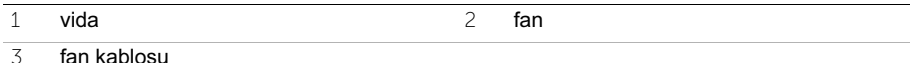

## Fanı Takma

 $^{\prime}$ N. UYARI: Bilgisayarınızın içinde çalışmadan önce, bilgisayarınızla birlikte gönderilen emniyet bilgilerini okuyun ve ["Başlamadan Önce", sayfa 7](#page-6-0) içerisinde belirtilen adımları izleyin. Bilgisayarınızın içinde çalıştıktan sonra, ["Bilgisayarın İçinde](#page-8-0)  [Çalışmanız Bittikten Sonra", sayfa 9](#page-8-0) kısmındaki talimatları izleyin. Ek güvenlik en iyi uygulama bilgileri için dell.com/regulatory\_compliance adresindeki Yasal Uygunluk Ana Sayfasına bakın.

#### Yordam

- 1 Fan üzerindeki vida deliklerini sitem kartı üzerindeki vida delikleriyle hizalayın.
- 2 Fanı sistem kartına bağlayan vidayı yerine takın.
- 3 Fan kablosunu sistem kartı üzerindeki konnektöre bağlayın.

- 1 Sistem kartını takın. Bkz. ["Sistem Kartını Yerine Takma", sayfa 49](#page-48-1).
- 2 Kablosuz mini kartı yerine takın. Bkz. ["Kablosuz Mini Kartın Yerine Takılması", sayfa 39.](#page-38-0)
- 3 Avuç içi dayanağını yerine takın. Bkz. ["Avuç İçi Dayanağını Yerine Takma", sayfa 35.](#page-34-0)
- 4 Klavyeyi takın. Bkz. ["Klavyeyi Takma", sayfa 29](#page-28-0).
- 5 Optik sürücü aksamını yerine takın. Bkz. ["Optik Sürücü Aksamını Yerine Takma",](#page-20-0)  [sayfa 21.](#page-20-0)
- 6 Sabit sürücü aksamını takın. Bkz. ["Sabit Sürücü Aksamını Geri Takma", sayfa 25](#page-24-0).
- 7 ["Bellek Modüllerini Yerine Takma", sayfa 17](#page-16-2) bölümündeki [adım 3-](#page-16-0)[adım 4](#page-16-1) arasındaki yönergeleri uygulayın.
- 8 Pili yerleştirin. Bkz. ["Pili Takma", sayfa 13](#page-12-0).
- 9 içerisindeki talimatları takip edin ["Bilgisayarın İçinde Çalışmanız Bittikten Sonra", sayfa 9](#page-8-0).

# Hoparlörleri Çıkarma

 $\bigwedge$  UYARI: Bilgisayarınızın içinde çalışmadan önce, bilgisayarınızla birlikte gönderilen emniyet bilgilerini okuyun ve ["Başlamadan Önce", sayfa 7](#page-6-0) içerisinde belirtilen adımları izleyin. Bilgisayarınızın içinde çalıştıktan sonra, ["Bilgisayarın İçinde](#page-8-0)  [Çalışmanız Bittikten Sonra", sayfa 9](#page-8-0) kısmındaki talimatları izleyin. Ek güvenlik en iyi uygulama bilgileri için dell.com/regulatory\_compliance adresindeki Yasal Uygunluk Ana Sayfasına bakın.

- 1 Pili çıkarın. Bkz. ["Pili Çıkarma", sayfa 11.](#page-10-0)
- 2 ["Bellek Modüllerini Çıkarma", sayfa 15](#page-14-0) bölümündeki [adım 1-](#page-14-1)[adım 2](#page-14-2) arasındaki yönergeleri uygulayın.
- 3 Sabit sürücü aksamını çıkarın. Bkz. ["Sabit Sürücü Aksamını Çıkarma", sayfa 23.](#page-22-0)
- 4 Optik sürücü aksamını çıkarın. Bkz. ["Optik Sürücü Aksamını Çıkarma", sayfa 19.](#page-18-0)
- 5 Klavyeyi çıkarın. Bkz. ["Klavyeyi Çıkarma", sayfa 27](#page-26-0).
- 6 Avuç içi dayanağını çıkarın. Bkz. ["Avuç İçi Dayanağını Çıkarma", sayfa 31.](#page-30-0)
- 7 Kablosuz mini kartı çıkarın. Bkz. ["Kablosuz Mini Kartın Çıkarılması", sayfa 37](#page-36-0).
- 8 Sistem kartını çıkarın. Bkz. ["Sistem Kartını Çıkarma", sayfa 45.](#page-44-0)

- LED silikon tüpleri bilgisayarın tabanına sabitleyen bandı çıkarın.
- LED silikon tüpleri kaldırarak bilgisayarın tabanından çıkarın.

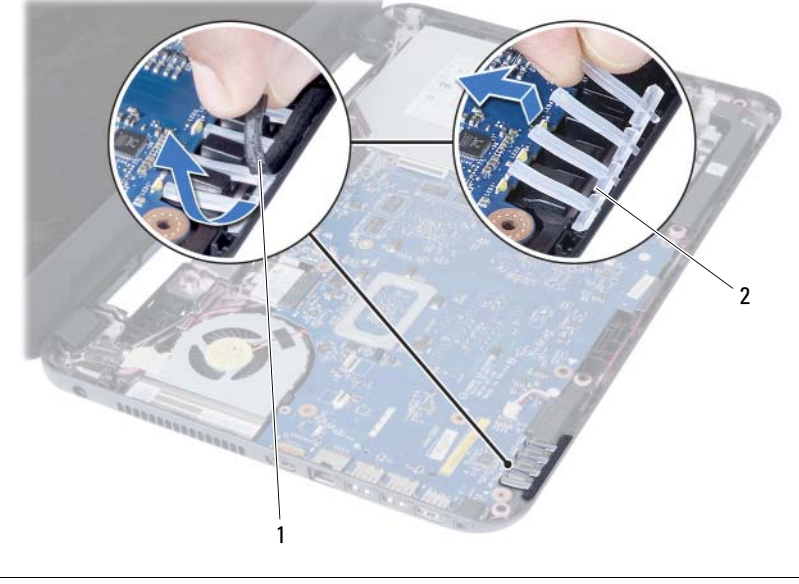

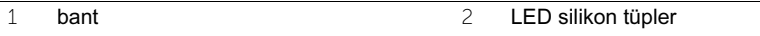

- Hoparlör kablosu yerleşimini not edin ve kabloyu bilgisayar tabanındaki yönlendirme kılavuzlarından çıkarın.
- Hoparlörleri kablosuyla birlikte kaldırarak bilgisayar tabanından ayırın.

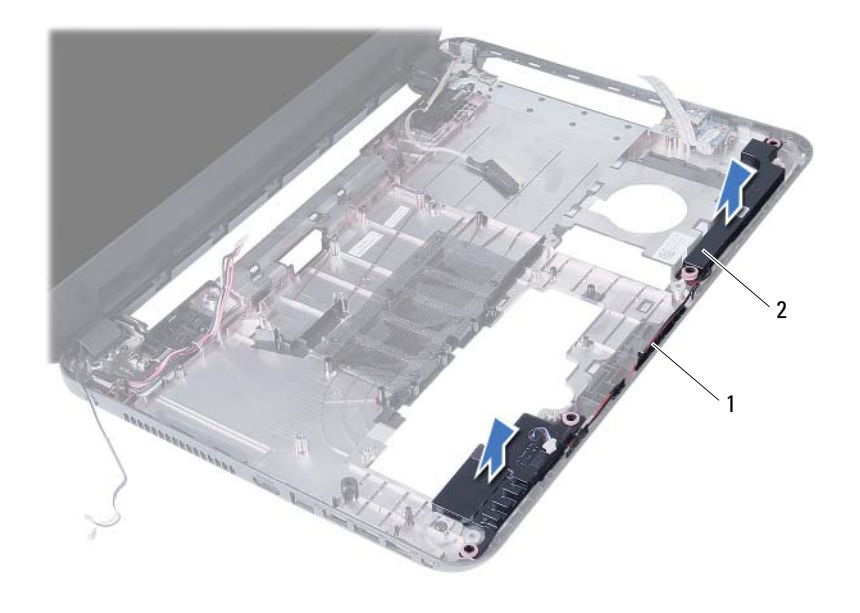

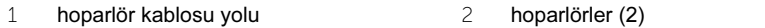

## Hoparlörleri Yerine Takma

UYARI: Bilgisayarınızın içinde çalışmadan önce, bilgisayarınızla birlikte gönderilen emniyet bilgilerini okuyun ve ["Başlamadan Önce", sayfa 7](#page-6-0) içerisinde belirtilen adımları izleyin. Bilgisayarınızın içinde çalıştıktan sonra, ["Bilgisayarın İçinde](#page-8-0)  [Çalışmanız Bittikten Sonra", sayfa 9](#page-8-0) kısmındaki talimatları izleyin. Ek güvenlik en iyi uygulama bilgileri için dell.com/regulatory\_compliance adresindeki Yasal Uygunluk Ana Sayfasına bakın.

#### Yordam

- 1 Hoparlörleri bilgisayar tabanıyla hizalayın.
- 2 Hoparlör kablosunu bilgisayar tabanındaki yönlendirme kılavuzlarından geçirin.
- 3 LED silikon tüpleri bilgisayar tabanına yerleştirin.
- 4 LED silikon tüpleri bilgisayarın tabanına sabitleyen bandı yapıştırın.

- 1 Sistem kartını takın. Bkz. ["Sistem Kartını Yerine Takma", sayfa 49](#page-48-1).
- 2 Kablosuz mini kartı yerine takın. Bkz. ["Kablosuz Mini Kartın Yerine Takılması", sayfa 39.](#page-38-0)
- 3 Avuç içi dayanağını yerine takın. Bkz. ["Avuç İçi Dayanağını Yerine Takma", sayfa 35.](#page-34-0)
- 4 Klavyeyi takın. Bkz. ["Klavyeyi Takma", sayfa 29](#page-28-0).
- 5 Optik sürücü aksamını yerine takın. Bkz. ["Optik Sürücü Aksamını Yerine Takma",](#page-20-0)  [sayfa 21.](#page-20-0)
- 6 Sabit sürücü aksamını takın. Bkz. ["Sabit Sürücü Aksamını Geri Takma", sayfa 25](#page-24-0).
- 7 ["Bellek Modüllerini Yerine Takma", sayfa 17](#page-16-2) bölümündeki [adım 3-](#page-16-0)[adım 4](#page-16-1) arasındaki yönergeleri uygulayın.
- 8 Pili yerleştirin. Bkz. ["Pili Takma", sayfa 13](#page-12-0).
- 9 içerisindeki talimatları takip edin ["Bilgisayarın İçinde Çalışmanız Bittikten Sonra", sayfa 9](#page-8-0).

## Ekran Aksamını Çıkarma

UYARI: Bilgisayarınızın içinde çalışmadan önce, bilgisayarınızla birlikte gönderilen emniyet bilgilerini okuyun ve ["Başlamadan Önce", sayfa 7](#page-6-0) içerisinde belirtilen adımları izleyin. Bilgisayarınızın içinde çalıştıktan sonra, ["Bilgisayarın İçinde](#page-8-0)  [Çalışmanız Bittikten Sonra", sayfa 9](#page-8-0) kısmındaki talimatları izleyin. Ek güvenlik en iyi uygulama bilgileri için dell.com/regulatory\_compliance adresindeki Yasal Uygunluk Ana Sayfasına bakın.

- 1 Pili çıkarın. Bkz. ["Pili Çıkarma", sayfa 11.](#page-10-0)
- 2 ["Bellek Modüllerini Çıkarma", sayfa 15](#page-14-0) bölümündeki [adım 1-](#page-14-1)[adım 2](#page-14-2) arasındaki yönergeleri uygulayın.
- 3 Sabit sürücü aksamını çıkarın. Bkz. ["Sabit Sürücü Aksamını Çıkarma", sayfa 23.](#page-22-0)
- 4 Optik sürücü aksamını çıkarın. Bkz. ["Optik Sürücü Aksamını Çıkarma", sayfa 19.](#page-18-0)
- 5 Klavyeyi çıkarın. Bkz. ["Klavyeyi Çıkarma", sayfa 27](#page-26-0).
- 6 Avuç içi dayanağını çıkarın. Bkz. ["Avuç İçi Dayanağını Çıkarma", sayfa 31.](#page-30-0)

- Ekran kablosunu sistem kartına sabitleyen bandı soyarak çıkarın.
- Ekran kablosunu sistem kartının üzerindeki konnektörlerden ayırın.
- Kablosuz mini kart kablolarını, kablosuz mini kartın üzerindeki konektörlerden ayırın.

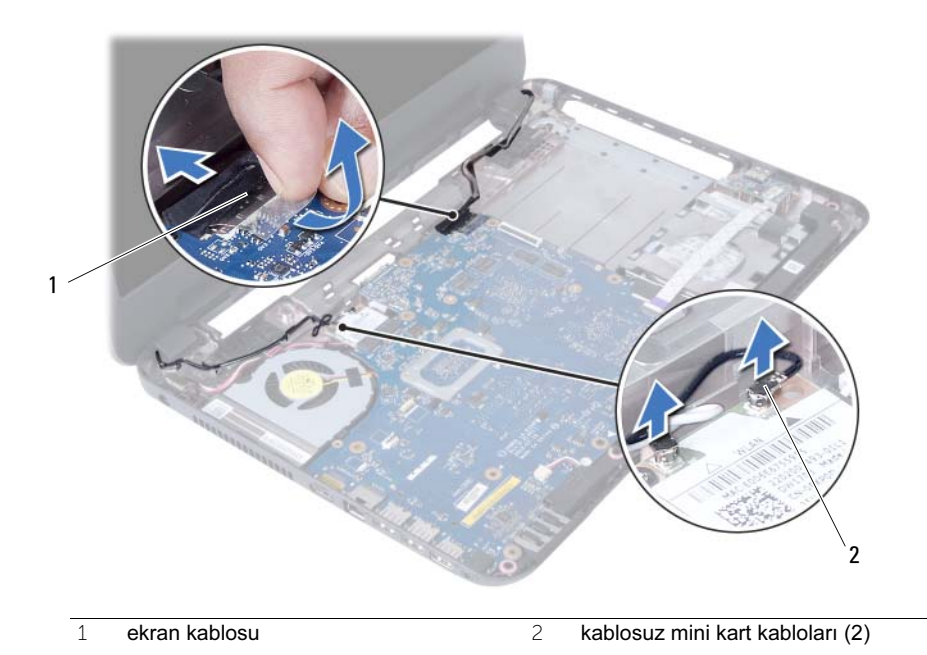

- Güç adaptörü bağlantı noktası kablosunu vidaların kenarına alın.
- Ekran aksamını bilgisayar tabanına sabitleyen vidaları çıkarın.
- Ekran aksamını bilgisayarın tabanından kaldırarak çıkarın.

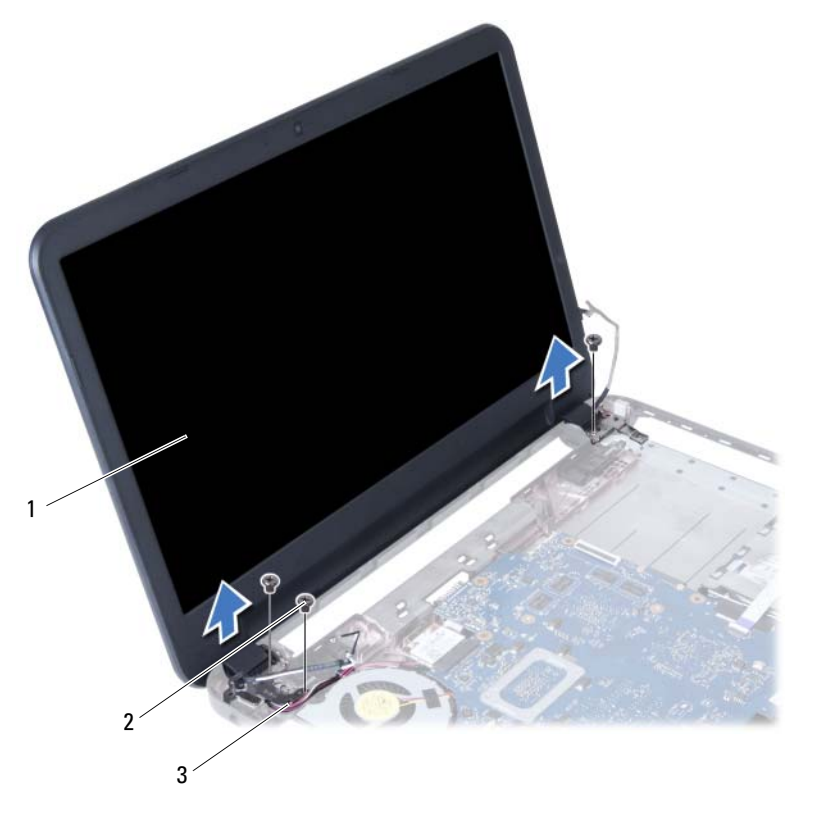

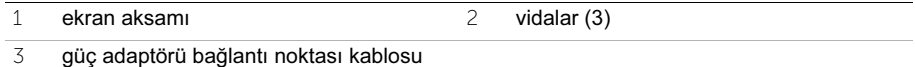
# <span id="page-72-0"></span>Ekran Aksamını Takma

UYARI: Bilgisayarınızın içinde çalışmadan önce, bilgisayarınızla birlikte gönderilen emniyet bilgilerini okuyun ve ["Başlamadan Önce", sayfa 7](#page-6-0) içerisinde belirtilen adımları izleyin. Bilgisayarınızın içinde çalıştıktan sonra, ["Bilgisayarın İçinde](#page-8-0)  [Çalışmanız Bittikten Sonra", sayfa 9](#page-8-0) kısmındaki talimatları izleyin. Ek güvenlik en iyi uygulama bilgileri için dell.com/regulatory\_compliance adresindeki Yasal Uygunluk Ana Sayfasına bakın.

#### Yordam

- 1 Ekran aksamını bilgisayar tabanına yerleştirin ve ekran aksamı üzerindeki vida deliklerini bilgisayar tabanındaki vida delikleriyle hizalayın.
- 2 Ekran aksamını bilgisayar tabanına sabitleyen vidaları yerine takın.
- 3 Kablosuz mini kart kablolarını, kablosuz mini kartın üzerindeki konnektörlere bağlayın.
- 4 Ekran kablosunu sistem kartındaki konnektöre takın.
- 5 Ekran kablosunu sistem kartına sabitleyen bandı yapıştırın.

- 1 Avuç içi dayanağını yerine takın. Bkz. ["Avuç İçi Dayanağını Yerine Takma", sayfa 35.](#page-34-0)
- 2 Klavyeyi takın. Bkz. ["Klavyeyi Takma", sayfa 29](#page-28-0).
- 3 Optik sürücü aksamını yerine takın. Bkz. ["Optik Sürücü Aksamını Yerine Takma", sayfa 21.](#page-20-0)
- 4 Sabit sürücü aksamını takın. Bkz. ["Sabit Sürücü Aksamını Geri Takma", sayfa 25](#page-24-0).
- 5 ["Bellek Modüllerini Yerine Takma", sayfa 17](#page-16-2) bölümündeki [adım 3-](#page-16-0)[adım 4](#page-16-1) arasındaki yönergeleri uygulayın.
- 6 Pili yerleştirin. Bkz. ["Pili Takma", sayfa 13](#page-12-0).
- 7 içerisindeki talimatları takip edin ["Bilgisayarın İçinde Çalışmanız Bittikten Sonra", sayfa 9](#page-8-0).

# <span id="page-74-0"></span>Ekran Çerçevesini Çıkarma

 $\bigwedge$  UYARI: Bilgisayarınızın içinde çalışmadan önce, bilgisayarınızla birlikte gönderilen emniyet bilgilerini okuyun ve ["Başlamadan Önce", sayfa 7](#page-6-0) içerisinde belirtilen adımları izleyin. Bilgisayarınızın içinde çalıştıktan sonra, ["Bilgisayarın İçinde](#page-8-0)  [Çalışmanız Bittikten Sonra", sayfa 9](#page-8-0) kısmındaki talimatları izleyin. Ek güvenlik en iyi uygulama bilgileri için dell.com/regulatory\_compliance adresindeki Yasal Uygunluk Ana Sayfasına bakın.

- 1 Pili çıkarın. Bkz. ["Pili Çıkarma", sayfa 11.](#page-10-0)
- 2 ["Bellek Modüllerini Çıkarma", sayfa 15](#page-14-0) bölümündeki [adım 1-](#page-14-1)[adım 2](#page-14-2) arasındaki yönergeleri uygulayın.
- 3 Sabit sürücü aksamını çıkarın. Bkz. ["Sabit Sürücü Aksamını Çıkarma", sayfa 23.](#page-22-0)
- 4 Optik sürücü aksamını çıkarın. Bkz. ["Optik Sürücü Aksamını Çıkarma", sayfa 19.](#page-18-0)
- 5 Klavyeyi çıkarın. Bkz. ["Klavyeyi Çıkarma", sayfa 27](#page-26-0).
- 6 Avuç içi dayanağını çıkarın. Bkz. ["Avuç İçi Dayanağını Çıkarma", sayfa 31.](#page-30-0)
- 7 Ekran aksamını çıkarın. Bkz. ["Ekran Aksamını Çıkarma", sayfa 69](#page-68-0).

1 Yanlardaki menteşe kapaklarına basarak menteşe kapaklarını kaldırın ve ekran aksamından çıkarın.

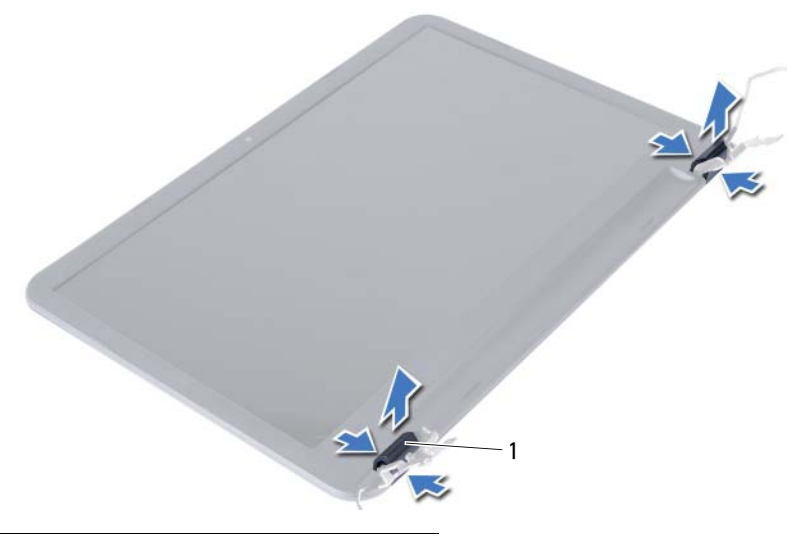

- 1 menteşe kapakları (2)
- 2 Parmak uçlarınızı kullanarak ekran çerçevesinin iç kenarını dikkatlice kaldırın.
- 3 Ekran çerçevesini ekranın arka kapağından dışarıya doğru kaldırın.

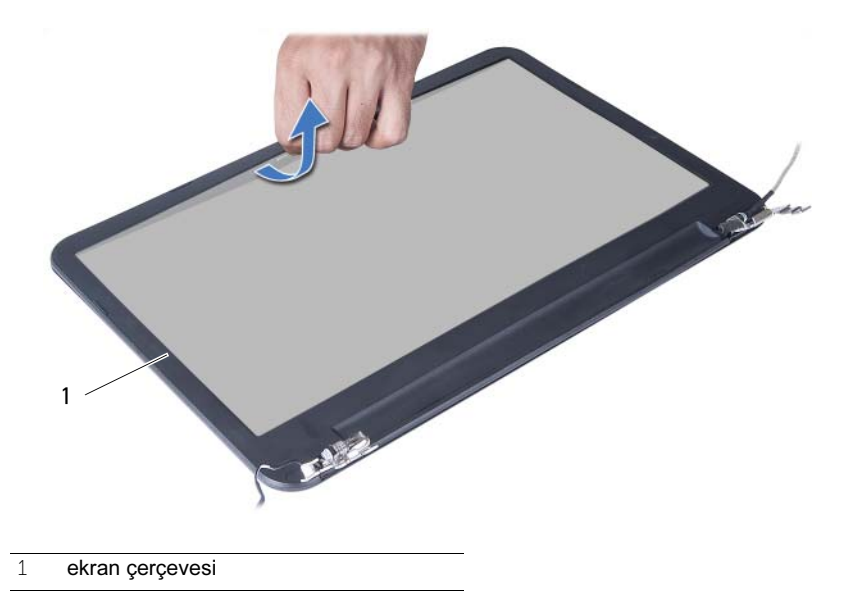

# <span id="page-76-0"></span>Ekran Çerçevesini Yerine Takma

 $\bigwedge$  UYARI: Bilgisayarınızın içinde çalışmadan önce, bilgisayarınızla birlikte gönderilen emniyet bilgilerini okuyun ve ["Başlamadan Önce", sayfa 7](#page-6-0) içerisinde belirtilen adımları izleyin. Bilgisayarınızın içinde çalıştıktan sonra, ["Bilgisayarın İçinde](#page-8-0)  [Çalışmanız Bittikten Sonra", sayfa 9](#page-8-0) kısmındaki talimatları izleyin. Ek güvenlik en iyi uygulama bilgileri için dell.com/regulatory\_compliance adresindeki Yasal Uygunluk Ana Sayfasına bakın.

#### Yordam

- 1 Ekran çerçevesini ekranın arka kapağıyla hizalayıp yavaşça yerine oturtun.
- 2 Menteşe kapaklarını ekran aksamının üzerindeki menteşelerle hizalayın ve menteşe kapaklarını yerine oturtun.

- 1 Ekran aksamını yerine takın. Bkz. ["Ekran Aksamını Takma", sayfa 73](#page-72-0).
- 2 Avuç içi dayanağını yerine takın. Bkz. ["Avuç İçi Dayanağını Yerine Takma", sayfa 35.](#page-34-0)
- 3 Klavyeyi takın. Bkz. ["Klavyeyi Takma", sayfa 29](#page-28-0).
- 4 Optik sürücü aksamını yerine takın. Bkz. ["Optik Sürücü Aksamını Yerine Takma",](#page-20-0)  [sayfa 21.](#page-20-0)
- 5 Sabit sürücü aksamını takın. Bkz. ["Sabit Sürücü Aksamını Geri Takma", sayfa 25](#page-24-0).
- 6 ["Bellek Modüllerini Yerine Takma", sayfa 17](#page-16-2) bölümündeki [adım 3-](#page-16-0)[adım 4](#page-16-1) arasındaki yönergeleri uygulayın.
- 7 Pili yerleştirin. Bkz. ["Pili Takma", sayfa 13](#page-12-0).
- 8 içerisindeki talimatları takip edin ["Bilgisayarın İçinde Çalışmanız Bittikten Sonra", sayfa 9](#page-8-0).

## <span id="page-78-0"></span>Ekran Menteşelerini Çıkarma

 $\bigwedge$  UYARI: Bilgisayarınızın içinde çalışmadan önce, bilgisayarınızla birlikte gönderilen emniyet bilgilerini okuyun ve ["Başlamadan Önce", sayfa 7](#page-6-0) içerisinde belirtilen adımları izleyin. Bilgisayarınızın içinde çalıştıktan sonra, ["Bilgisayarın İçinde](#page-8-0)  [Çalışmanız Bittikten Sonra", sayfa 9](#page-8-0) kısmındaki talimatları izleyin. Ek güvenlik en iyi uygulama bilgileri için dell.com/regulatory\_compliance adresindeki Yasal Uygunluk Ana Sayfasına bakın.

- 1 Pili çıkarın. Bkz. ["Pili Çıkarma", sayfa 11.](#page-10-0)
- 2 ["Bellek Modüllerini Çıkarma", sayfa 15](#page-14-0) bölümündeki [adım 1-](#page-14-1)[adım 2](#page-14-2) arasındaki yönergeleri uygulayın.
- 3 Sabit sürücü aksamını çıkarın. Bkz. ["Sabit Sürücü Aksamını Çıkarma", sayfa 23.](#page-22-0)
- 4 Optik sürücü aksamını çıkarın. Bkz. ["Optik Sürücü Aksamını Çıkarma", sayfa 19.](#page-18-0)
- 5 Klavyeyi çıkarın. Bkz. ["Klavyeyi Çıkarma", sayfa 27](#page-26-0).
- 6 Avuç içi dayanağını çıkarın. Bkz. ["Avuç İçi Dayanağını Çıkarma", sayfa 31.](#page-30-0)
- 7 Ekran aksamını çıkarın. Bkz. ["Ekran Aksamını Çıkarma", sayfa 69](#page-68-0).
- 8 Ekran çerçevesini çıkarın. Bkz. ["Ekran Çerçevesini Çıkarma", sayfa 75](#page-74-0).

- Ekran menteşelerini ekran paneline sabitleyen vidaları çıkarın.
- Ekran menteşelerini ekranın arka kapağından dışarıya doğru kaldırın.

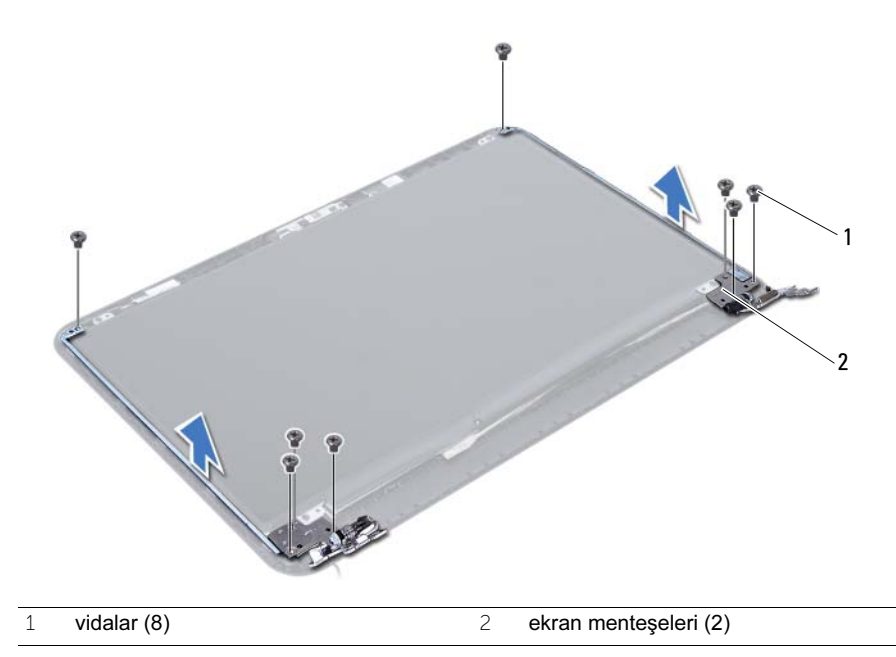

# <span id="page-80-0"></span>Ekran Menteşelerini Yerine Takma

 $\bigwedge$  UYARI: Bilgisayarınızın içinde çalışmadan önce, bilgisayarınızla birlikte gönderilen emniyet bilgilerini okuyun ve ["Başlamadan Önce", sayfa 7](#page-6-0) içerisinde belirtilen adımları izleyin. Bilgisayarınızın içinde çalıştıktan sonra, ["Bilgisayarın İçinde](#page-8-0)  [Çalışmanız Bittikten Sonra", sayfa 9](#page-8-0) kısmındaki talimatları izleyin. Ek güvenlik en iyi uygulama bilgileri için dell.com/regulatory\_compliance adresindeki Yasal Uygunluk Ana Sayfasına bakın.

#### Yordam

- 1 Ekran menteşelerindeki vida deliklerini ekran arka kapağı üzerindeki deliklerle hizalayın.
- 2 Ekran menteşelerini ekran arka kapağına sabitleyen vidaları yerine takın.

- 1 Ekran çerçevesini yerine takın. Bkz. ["Ekran Çerçevesini Yerine Takma", sayfa 77.](#page-76-0)
- 2 Ekran aksamını yerine takın. Bkz. ["Ekran Aksamını Takma", sayfa 73](#page-72-0).
- 3 Avuç içi dayanağını yerine takın. Bkz. ["Avuç İçi Dayanağını Yerine Takma", sayfa 35.](#page-34-0)
- 4 Klavyeyi takın. Bkz. ["Klavyeyi Takma", sayfa 29](#page-28-0).
- 5 Optik sürücü aksamını yerine takın. Bkz. ["Optik Sürücü Aksamını Yerine Takma",](#page-20-0)  [sayfa 21.](#page-20-0)
- 6 Sabit sürücü aksamını takın. Bkz. ["Sabit Sürücü Aksamını Geri Takma", sayfa 25](#page-24-0).
- 7 ["Bellek Modüllerini Yerine Takma", sayfa 17](#page-16-2) bölümündeki [adım 3-](#page-16-0)[adım 4](#page-16-1) arasındaki yönergeleri uygulayın.
- 8 Pili yerleştirin. Bkz. ["Pili Takma", sayfa 13](#page-12-0).
- 9 içerisindeki talimatları takip edin ["Bilgisayarın İçinde Çalışmanız Bittikten Sonra", sayfa 9](#page-8-0).

# Ekran Panelini Çıkarma

 $\bigwedge$  UYARI: Bilgisayarınızın içinde çalışmadan önce, bilgisayarınızla birlikte gönderilen emniyet bilgilerini okuyun ve ["Başlamadan Önce", sayfa 7](#page-6-0) içerisinde belirtilen adımları izleyin. Bilgisayarınızın içinde çalıştıktan sonra, ["Bilgisayarın İçinde](#page-8-0)  [Çalışmanız Bittikten Sonra", sayfa 9](#page-8-0) kısmındaki talimatları izleyin. Ek güvenlik en iyi uygulama bilgileri için dell.com/regulatory\_compliance adresindeki Yasal Uygunluk Ana Sayfasına bakın.

- 1 Pili çıkarın. Bkz. ["Pili Çıkarma", sayfa 11.](#page-10-0)
- 2 ["Bellek Modüllerini Çıkarma", sayfa 15](#page-14-0) bölümündeki [adım 1-](#page-14-1)[adım 2](#page-14-2) arasındaki yönergeleri uygulayın.
- 3 Sabit sürücü aksamını çıkarın. Bkz. ["Sabit Sürücü Aksamını Çıkarma", sayfa 23.](#page-22-0)
- 4 Optik sürücü aksamını çıkarın. Bkz. ["Optik Sürücü Aksamını Çıkarma", sayfa 19.](#page-18-0)
- 5 Klavyeyi çıkarın. Bkz. ["Klavyeyi Çıkarma", sayfa 27](#page-26-0).
- 6 Avuç içi dayanağını çıkarın. Bkz. ["Avuç İçi Dayanağını Çıkarma", sayfa 31.](#page-30-0)
- 7 Ekran aksamını çıkarın. Bkz. ["Ekran Aksamını Çıkarma", sayfa 69](#page-68-0).
- 8 Ekran çerçevesini çıkarın. Bkz. ["Ekran Çerçevesini Çıkarma", sayfa 75](#page-74-0).
- 9 Ekran menteşelerini çıkarın. Bkz. ["Ekran Menteşelerini Çıkarma", sayfa 79](#page-78-0).

- Ekran panelini ekranın arka kapağına sabitleyen vidaları çıkarın.
- Ekran panelini yavaşça kaldırıp ters çevirin.

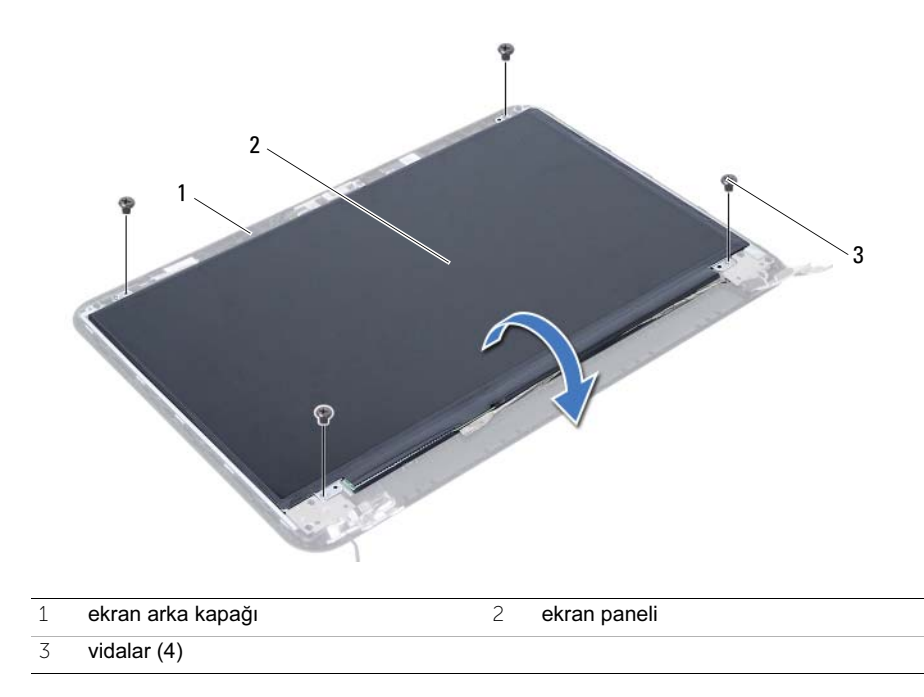

- Ekran kablosuna yapıştırılmış olan bandı çıkarın.
- Ekran kablosunu ekran panelindeki konnektörden çıkarın.

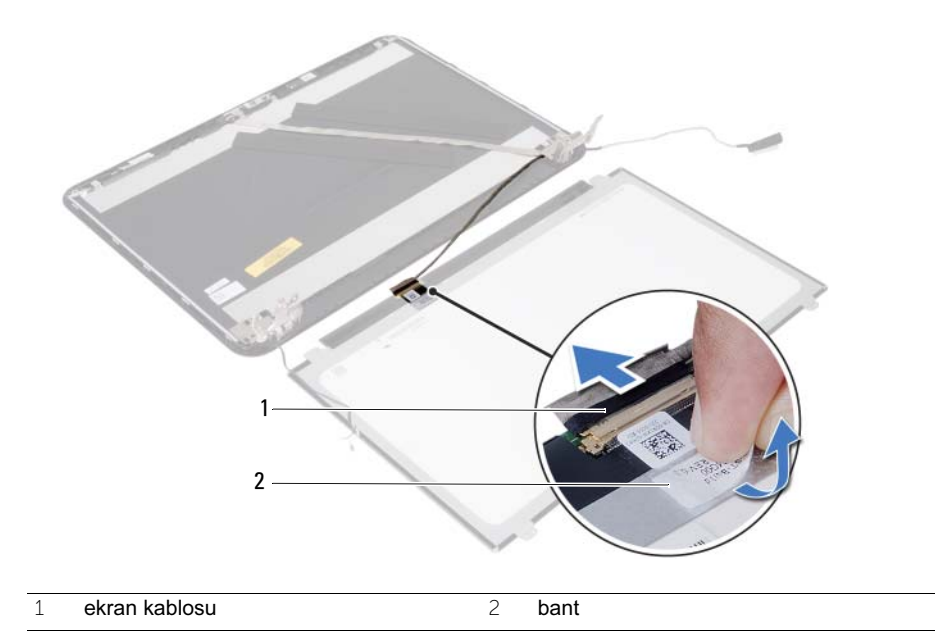

# Ekran Panelini Yerine Takma

UYARI: Bilgisayarınızın içinde çalışmadan önce, bilgisayarınızla birlikte gönderilen emniyet bilgilerini okuyun ve ["Başlamadan Önce", sayfa 7](#page-6-0) içerisinde belirtilen adımları izleyin. Bilgisayarınızın içinde çalıştıktan sonra, ["Bilgisayarın İçinde](#page-8-0)  [Çalışmanız Bittikten Sonra", sayfa 9](#page-8-0) kısmındaki talimatları izleyin. Ek güvenlik en iyi uygulama bilgileri için dell.com/regulatory\_compliance adresindeki Yasal Uygunluk Ana Sayfasına bakın.

#### Yordam

- 1 Ekran panelindeki konnektöre ekran kablosunu bağlayın.
- 2 Ekran kablosunu sabitleyen bandı yapıştırın.
- 3 Ekran panelini yavaşça ekran arka kapağının üzerine yerleştirin.
- 4 Ekran panelindeki vida deliklerini ekran arka kapağı üzerindeki vida delikleriyle hizalayın.
- 5 Ekran panelini ekranın arka kapağına sabitleyen vidaları yerine takın.

- 1 Ekran menteşelerini yerine takın. Bkz. ["Ekran Menteşelerini Yerine Takma", sayfa 81.](#page-80-0)
- 2 Ekran çerçevesini yerine takın. Bkz. ["Ekran Çerçevesini Yerine Takma", sayfa 77.](#page-76-0)
- 3 Ekran aksamını yerine takın. Bkz. ["Ekran Aksamını Takma", sayfa 73](#page-72-0).
- 4 Avuç içi dayanağını yerine takın. Bkz. ["Avuç İçi Dayanağını Yerine Takma", sayfa 35.](#page-34-0)
- 5 Klavyeyi takın. Bkz. ["Klavyeyi Takma", sayfa 29](#page-28-0).
- 6 Optik sürücü aksamını yerine takın. Bkz. ["Optik Sürücü Aksamını Yerine Takma",](#page-20-0)  [sayfa 21.](#page-20-0)
- 7 Sabit sürücü aksamını takın. Bkz. ["Sabit Sürücü Aksamını Geri Takma", sayfa 25](#page-24-0).
- 8 ["Bellek Modüllerini Yerine Takma", sayfa 17](#page-16-2) bölümündeki [adım 3-](#page-16-0)[adım 4](#page-16-1) arasındaki yönergeleri uygulayın.
- 9 Pili yerleştirin. Bkz. ["Pili Takma", sayfa 13](#page-12-0).
- 10 içerisindeki talimatları takip edin ["Bilgisayarın İçinde Çalışmanız Bittikten Sonra", sayfa 9](#page-8-0).

# Kamera Modülünü Çıkarma

 $\bigwedge$  UYARI: Bilgisayarınızın içinde çalışmadan önce, bilgisayarınızla birlikte gönderilen emniyet bilgilerini okuyun ve ["Başlamadan Önce", sayfa 7](#page-6-0) içerisinde belirtilen adımları izleyin. Bilgisayarınızın içinde çalıştıktan sonra, ["Bilgisayarın İçinde](#page-8-0)  [Çalışmanız Bittikten Sonra", sayfa 9](#page-8-0) kısmındaki talimatları izleyin. Ek güvenlik en iyi uygulama bilgileri için dell.com/regulatory\_compliance adresindeki Yasal Uygunluk Ana Sayfasına bakın.

- 1 Pili çıkarın. Bkz. ["Pili Çıkarma", sayfa 11.](#page-10-0)
- 2 ["Bellek Modüllerini Çıkarma", sayfa 15](#page-14-0) bölümündeki [adım 1-](#page-14-1)[adım 2](#page-14-2) arasındaki yönergeleri uygulayın.
- 3 Sabit sürücü aksamını çıkarın. Bkz. ["Sabit Sürücü Aksamını Çıkarma", sayfa 23.](#page-22-0)
- 4 Optik sürücü aksamını çıkarın. Bkz. ["Optik Sürücü Aksamını Çıkarma", sayfa 19.](#page-18-0)
- 5 Klavyeyi çıkarın. Bkz. ["Klavyeyi Çıkarma", sayfa 27](#page-26-0).
- 6 Avuç içi dayanağını çıkarın. Bkz. ["Avuç İçi Dayanağını Çıkarma", sayfa 31.](#page-30-0)
- 7 Ekran aksamını çıkarın. Bkz. ["Ekran Aksamını Çıkarma", sayfa 69](#page-68-0).
- 8 Ekran çerçevesini çıkarın. Bkz. ["Ekran Çerçevesini Çıkarma", sayfa 75](#page-74-0).

- Kamera modülünü ekranın arka kapağına sabitleyen vidayı çıkarın.
- Kamera kablosunu kamera modülü üzerindeki konnektörden çıkarın.
- Kamera modülünü ekranın arka kapağına sabitleyen bandı çıkarın.
- Kamera modülünü ekranın arka kapağından kaldırın.

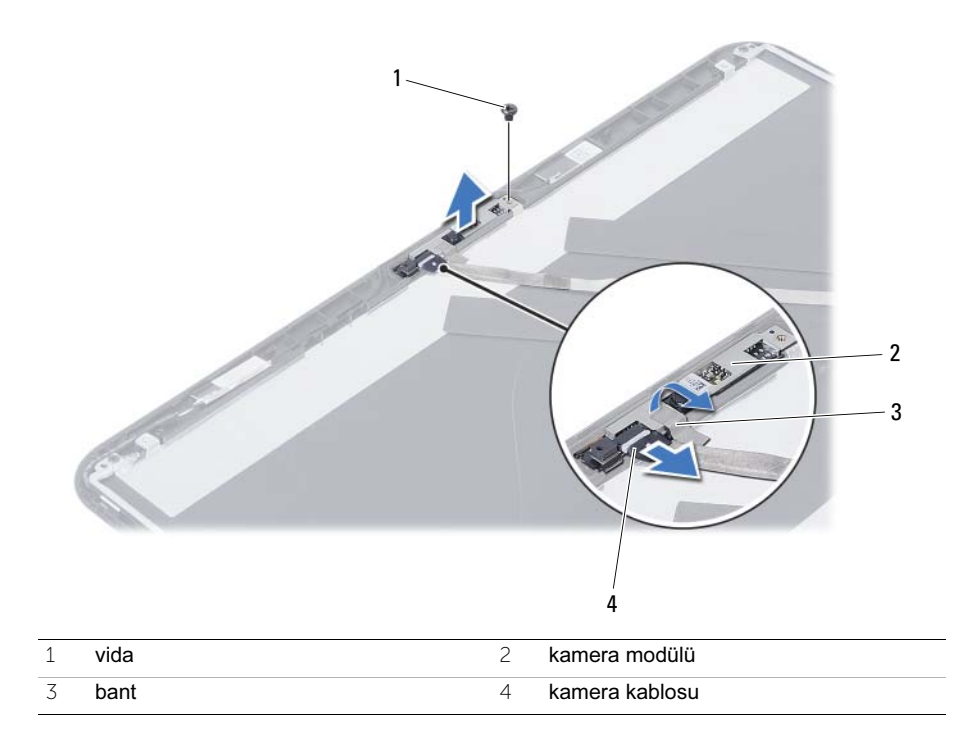

# Kamera Modülünü Yerine Takma

 $\bigwedge$  UYARI: Bilgisayarınızın içinde çalışmadan önce, bilgisayarınızla birlikte gönderilen emniyet bilgilerini okuyun ve ["Başlamadan Önce", sayfa 7](#page-6-0) içerisinde belirtilen adımları izleyin. Bilgisayarınızın içinde çalıştıktan sonra, ["Bilgisayarın İçinde](#page-8-0)  [Çalışmanız Bittikten Sonra", sayfa 9](#page-8-0) kısmındaki talimatları izleyin. Ek güvenlik en iyi uygulama bilgileri için dell.com/regulatory\_compliance adresindeki Yasal Uygunluk Ana Sayfasına bakın.

#### Yordam

- 1 Kamera modülünü ekranın arka kapağıyla hizalayın.
- 2 Kamera modülünü ekranın arka kapağına sabitleyen vidayı yerine takın.
- 3 Kamera modülünü ekranın arka kapağına sabitleyen bandı yapıştırın.
- 4 Kamera kablosunu kamera modülü üzerindeki konnektöre bağlayın.

- 1 Ekran çerçevesini yerine takın. Bkz. ["Ekran Çerçevesini Yerine Takma", sayfa 77.](#page-76-0)
- 2 Ekran aksamını yerine takın. Bkz. ["Ekran Aksamını Takma", sayfa 73](#page-72-0).
- 3 Avuç içi dayanağını yerine takın. Bkz. ["Avuç İçi Dayanağını Yerine Takma", sayfa 35.](#page-34-0)
- 4 Klavyeyi takın. Bkz. ["Klavyeyi Takma", sayfa 29](#page-28-0).
- 5 Optik sürücü aksamını yerine takın. Bkz. ["Optik Sürücü Aksamını Yerine Takma",](#page-20-0)  [sayfa 21.](#page-20-0)
- 6 Sabit sürücü aksamını takın. Bkz. ["Sabit Sürücü Aksamını Geri Takma", sayfa 25](#page-24-0).
- 7 ["Bellek Modüllerini Yerine Takma", sayfa 17](#page-16-2) bölümündeki [adım 3-](#page-16-0)[adım 4](#page-16-1) arasındaki yönergeleri uygulayın.
- 8 Pili yerleştirin. Bkz. ["Pili Takma", sayfa 13](#page-12-0).
- 9 içerisindeki talimatları takip edin ["Bilgisayarın İçinde Çalışmanız Bittikten Sonra", sayfa 9](#page-8-0).

# BIOS'u Sıfırlama

Bir güncelleştirme kullanılabilir olduğunda veya sistem kartını değiştirdikten sonra BIOS'u sıfırlamanız gerekebilir. BIOS'u sıfırlamak için:

- 1 Bilgisayarı açın.
- 2 support.dell.com/support/downloads adresine gidin.
- 3 Bilgisayarınızın BIOS güncelleştirme dosyasını bulun:

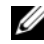

NOT: Bilgisayarınızın Service Tag (Servis Etiketi) bilgisi bilgisayarınızın arka tarafında bir etikette yer alır. Daha fazla bilgi için, bilgisayarınızla birlikte verilen Hızlı Başlangıç Kılavuzu'na bakın.

Bilgisayarınızın Servis Etiketi veya Express Servis Kodu varsa:

- a Bilgisayarınızın Servis Etiketini veya Ekspres Servis Kodunu servis etiketi veya ekspres servis kodu alanına girin.
- b Gönder seçeneğini tıklatın ve [adım 4](#page-92-0) adımına geçin.

Bilgisayarınızın Servis Etiketi veya Express Servis Kodu yoksa:

- a Aşağıdaki seçeneklerden birini belirleyin:
	- Servis Etiketimi benim için otomatik belirle
	- Ürünlerim ve Servis Listesi içinden seç
	- Tüm Dell ürünleri listesinden seç
- b Devam'ı tıklatın ve ekrandaki komutları izleyin.
- <span id="page-92-0"></span>4 Ekranda bir sonuç listesi belirir. BIOS öğesini Tıklatın.
- 5 En son BIOS dosyasını yüklemek için Dosya Yükle öğesini tıklatın.
- 6 Lütfen aşağıdan yükleme yönteminizi seçin penceresinden Tarayıcı ile Tek Dosya Yükleme öğesine ve ardından, Şimdi Yükle'ye tıklayın. Dosya Yükleme penceresi görünür.
- 7 Farklı Kaydet penceresinde, dosyayı bilgisayarınıza yüklemek için uygun bir konum seçin.
- 8 Yükleme Tamamlandı penceresi görünürse Kapat'ı tıklatın.
- 9 BIOS güncelleştirme dosyasını indirdiğiniz klasöre gidin.
- 10 BIOS güncelleştirme dosya simgesini çift tıklatın ve ekrandaki talimatları izleyin.